# Development Guide: Good Control Web Services

Last updated: Friday, June 23, 2017 Version: GC 3.0.xx.yy

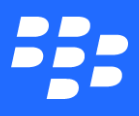

©2017 BlackBerry Limited. Trademarks, including but not limited to BLACKBERRY, BBM, BES, EMBLEM Design, ATHOC, MOVIRTU and SECUSMART are the trademarks or registered trademarks of BlackBerry Limited, its subsidiaries and/or affiliates, used under license, and the exclusive rights to such trademarks are expressly reserved. All other trademarks are the property of their respective owners. All other trademarks are the property of their respective owners. This documentation is provided "as is" and without condition, endorsement, guarantee, representation or warranty, or liability of any kind by BlackBerry Limited and its affiliated companies, all of which are expressly disclaimed to the maximum extent permitted by applicable law in your jurisdiction.

# **Contents**

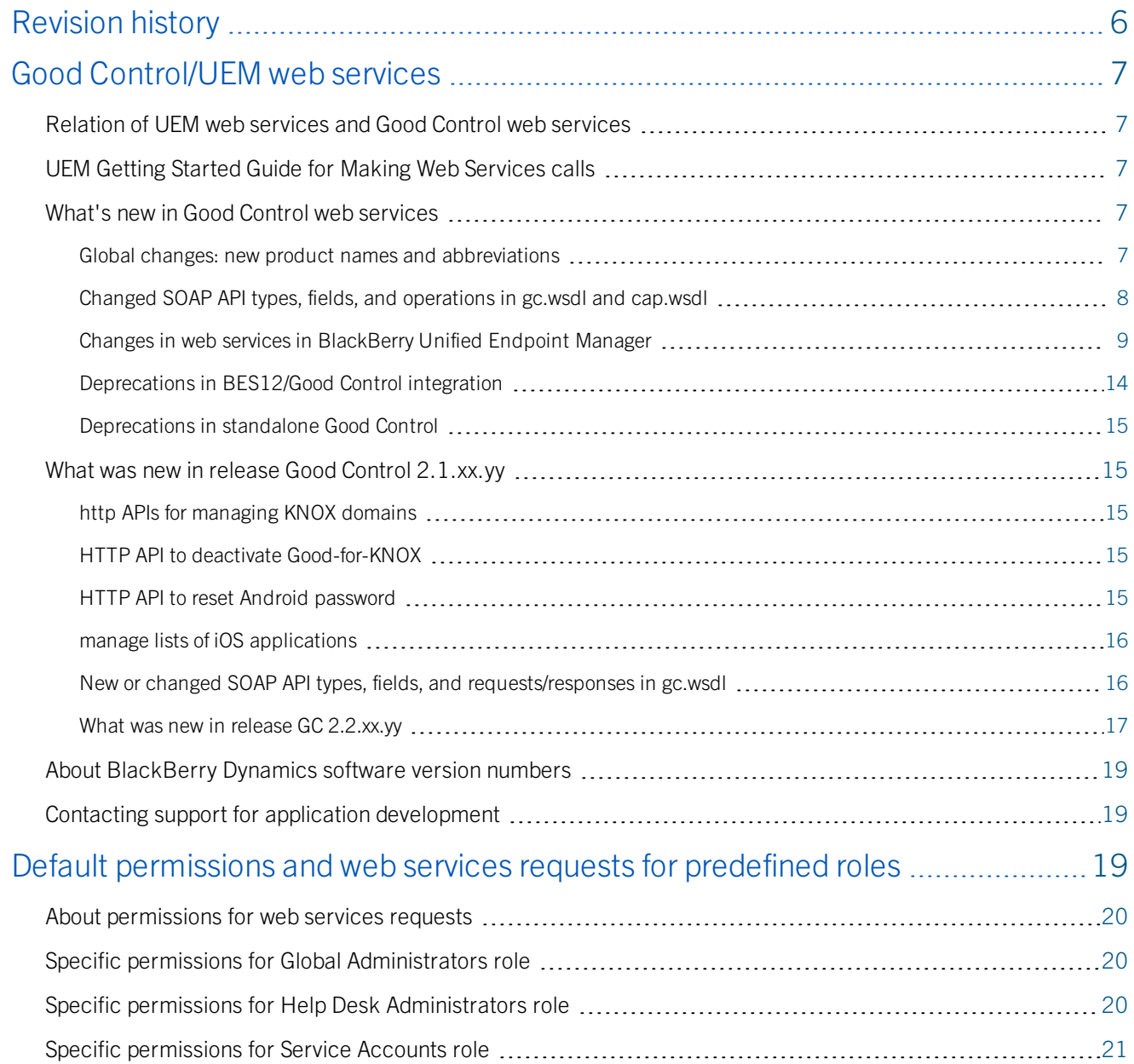

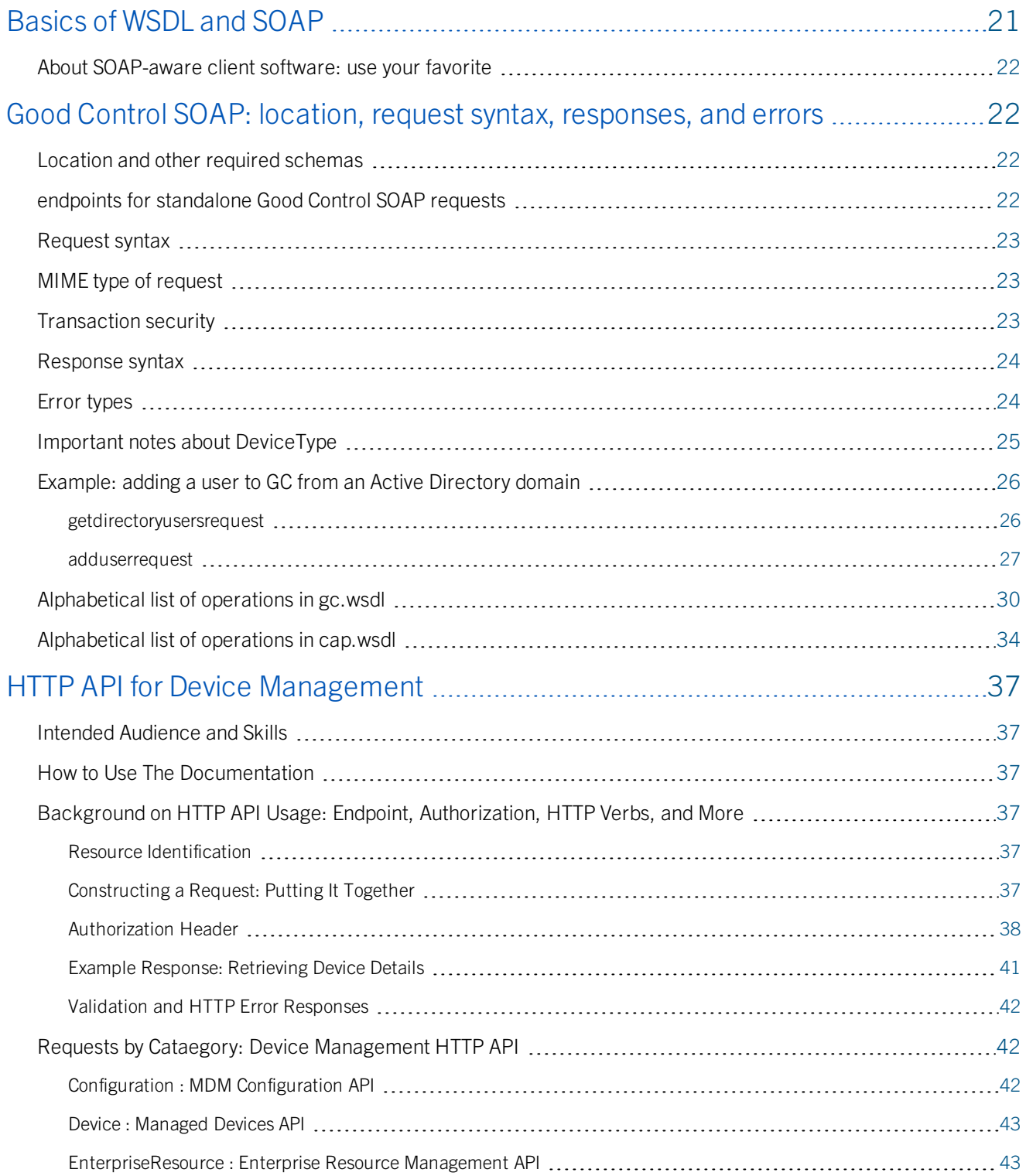

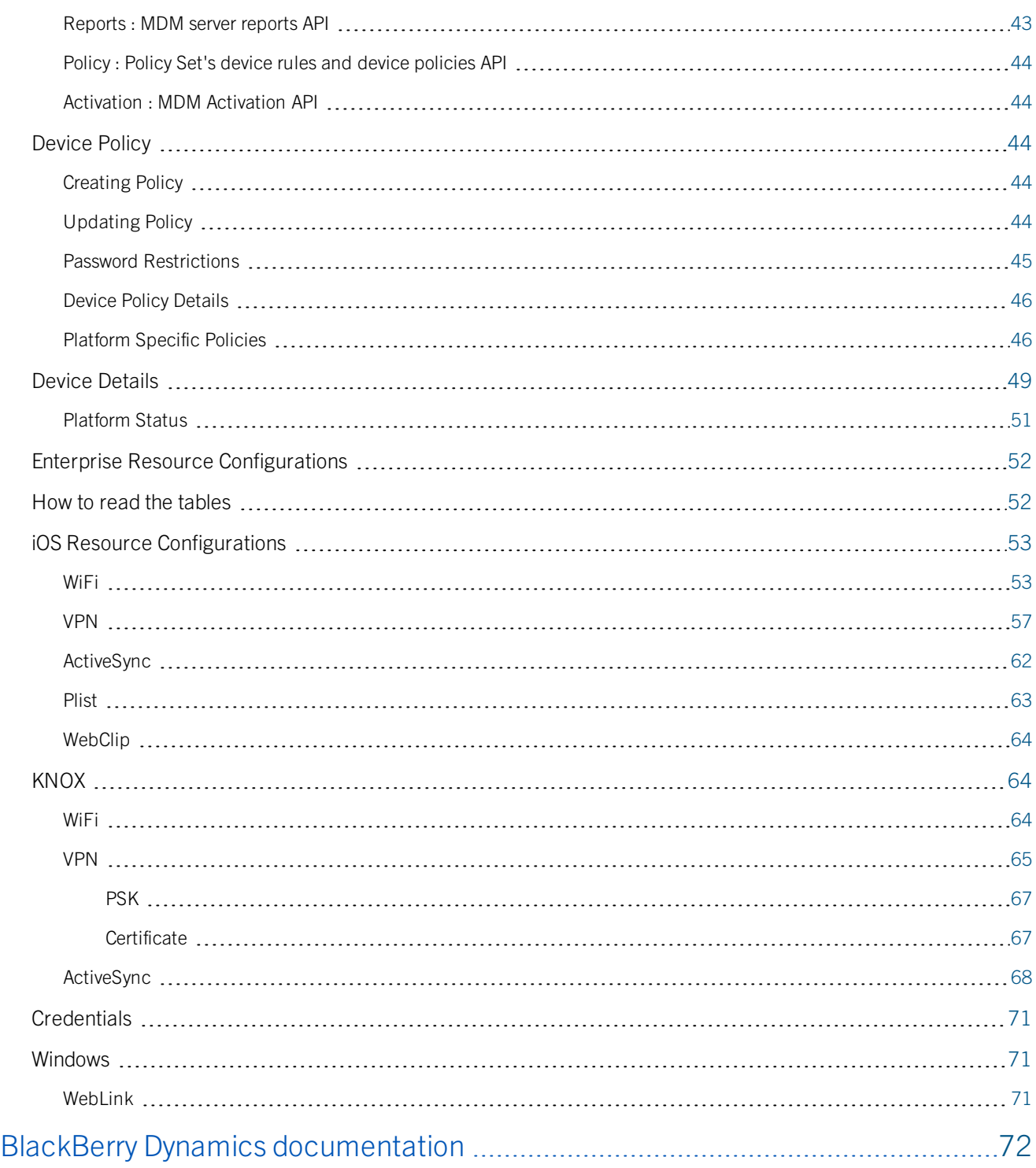

# <span id="page-5-0"></span>**Revision history**

#### *Good Control Web Services*

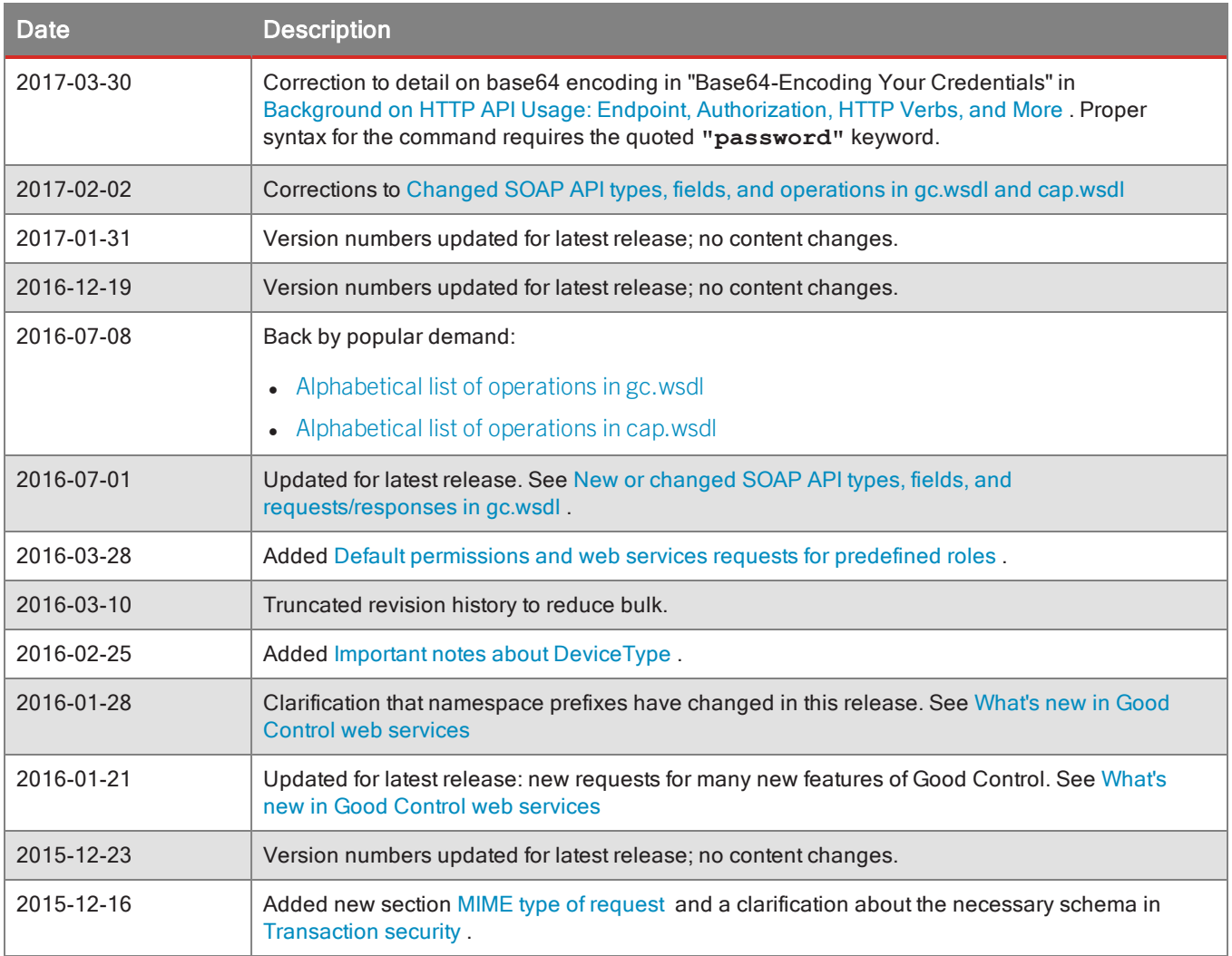

<span id="page-6-0"></span>Good Control has a web services interface for programatically administering the GC system itself and for device management. There are two main groups of services.

- SOAP/WSDL-over-HTTPS for working with the Good Control System itself, users, policies, and so forth. The web services are based on SOAP (Simple Object Access Protocol) and WSDL (Web Services Definition Language) over HTTPS. This is a long-standing, popular programming paradigm that is familiar to many programmers. The GC WSDL related information is in Good Control SOAP: location, request syntax, [responses,](#page-21-1) and errors .
- <span id="page-6-1"></span>• HTTP (or REST) API for working with device management. This is a more recent programming paradigm than SOAP. The HTTP API has functions for device policies, device configurations, and much more related exclusively to device management. These details are in HTTP API for Device [Management](#page-36-0) .

## Relation of UEM web services and Good Control web services

<span id="page-6-2"></span>The web services operations on UEM and on Good Control are the same, but the setup of your client and other aspects are different. The focus of this guide is on the web services offered with Good Control.

# UEM Getting Started Guide for Making Web Services calls

<span id="page-6-3"></span>A tutorial specifically for using web services with UEM is highly recommended: UEM Getting Started Guide for [Making](http://devblog.blackberry.com/2017/06/uem-getting-started-guide-for-making-web-services-calls/) Web [Services](http://devblog.blackberry.com/2017/06/uem-getting-started-guide-for-making-web-services-calls/) calls.

# What's new in Good Control web services

<span id="page-6-4"></span>Highlighted here are some of the recent changes and improvements.

### Global changes: new product names and abbreviations

This release includes major changes in naming to align former "Good Technology" products with BlackBerry.

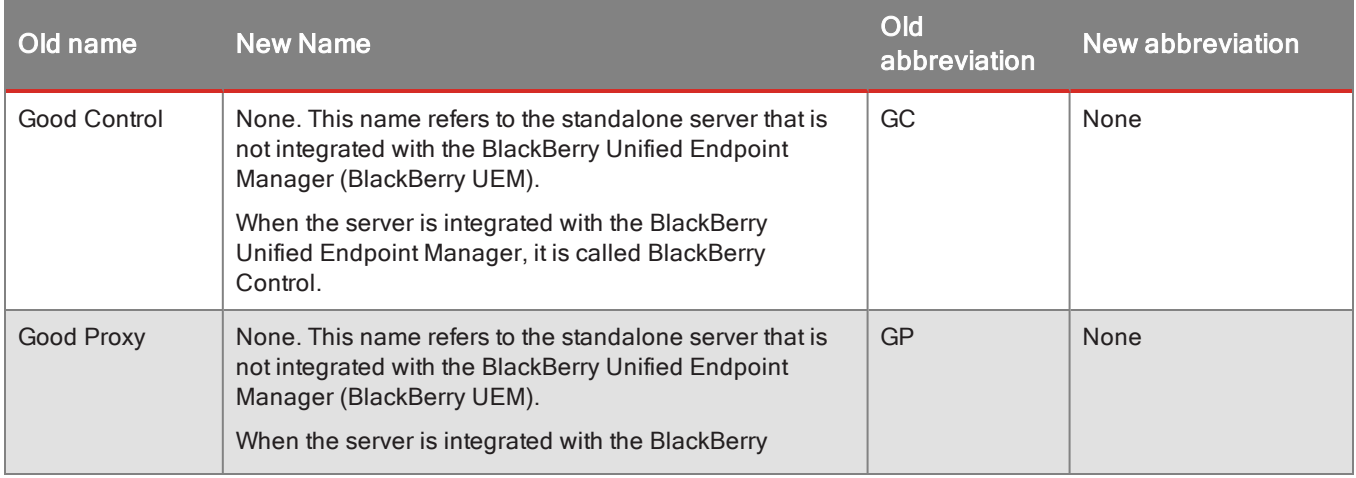

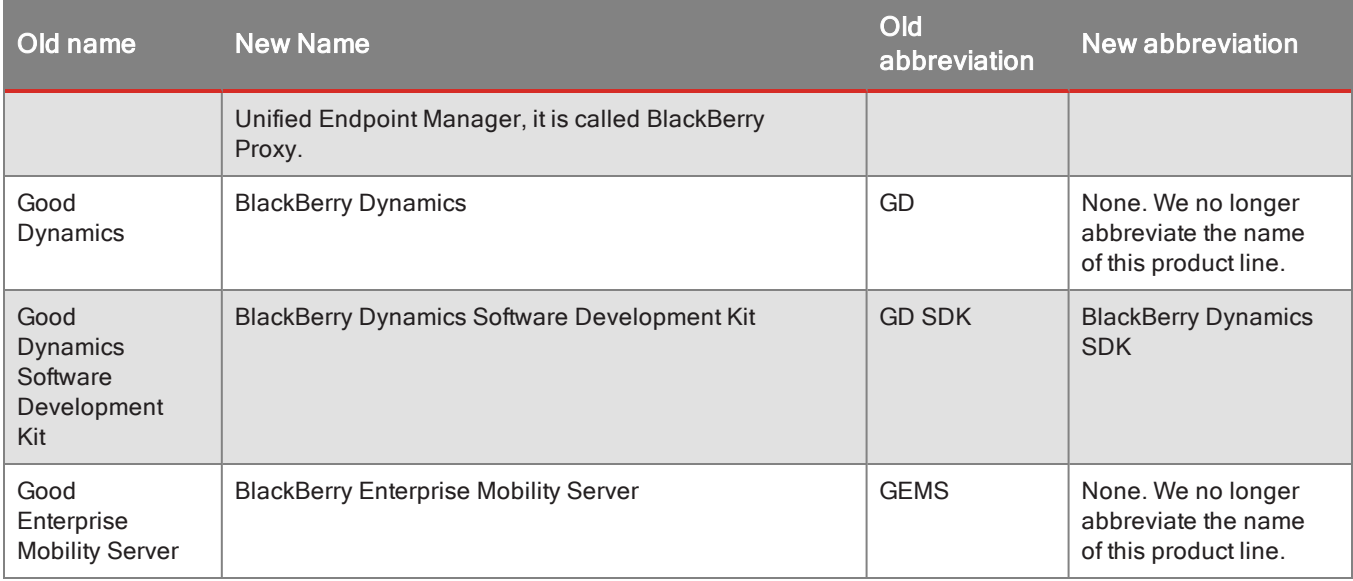

### <span id="page-7-0"></span>Changed SOAP API types, fields, and operations in gc.wsdl and cap.wsdl

#### ContainerType status now includes failed activation

The complex type **DeviceType**, used by the **GetDevices** operation and others, now includes the **ActivationFailed** status for containers.

#### Updates to GetClientCertificateForUser and appDetailsForKeyStore types

The complex type **GetClientCertificateForUser** now includes **certificateDefinitionID**, which is the identifier for the certificate definition associated with the certificate.

The complex type **appDetailsForKeyStore** includes **containerID**and **deviceSerialNumber**.

#### New field from getDevices API

The response to the **getDevices** API now includes the following data:

• Manufacturer name

#### Field timeOutExpiry added to various APIs

The **timeOutExpiry** field has been added to the following operations. This field sets the time period after which the request is no longer valid.

- <sup>l</sup> **GenerateAccessKeys**
- <sup>l</sup> **GenerateUnlockAccessKey**

The **pinExpiryTimeOut** field has been added to the following operations. This field is the length of time that an access key is usable.

- <sup>l</sup> **BulkAddUsers**
- <sup>l</sup> **BulkManageUsers**

#### ContainerType new fields

The **ContainerType** object now includes the following new fields:

- Lock status
- $\cdot$  Lock reason
- Authentication delegate

#### New CAP API to get organization id

The **getOrganizationId** API, which takes as input either the Enterprise ID or the Good Control serial number, returns the corresponding organization ID.

#### CAP API getAppDetails returns app categories

The response from the CAP API **getAppDetails** now includes information about the categories associated with an application.

### <span id="page-8-0"></span>Changes in web services in BlackBerry Unified Endpoint Manager

**Note:** The details here apply only to the use of web services in BlackBerry Unified Endpoint Manager, that is the integrated BES12 and Good Control. The use of web services in standalone Good Control is not affected by these details.

In BlackBerry Unified Endpoint Manager (BES12 version 12.6 integrated mode), the following changes have been made to the GD SOAP APIs:

- 1. All GD SOAP APIs (GC SOAP and CAP SOAP) that are not listed in the following tables have been removed.
- 2. All GD MDM REST APIs have been removed.
- 3. GD APIs will be available on BES12 API port 18084 by default.
- 4. Port 18084 uses a different SSL certificate than the one that the GC server uses. API clients must trust the SSL certificate from BES12 API port 18084.
- 5. Integrated mode does not support GC 'policyset'; the BES12 policies replace that functionality. All GD APIs that managed the 'policyset' are impacted: some are no longer supported and others cannot honor 'policyset' related input/output information.
- 6. Integrated mode maps the GC 'application group' to the BES 'user group'. All GD APIs that managed the 'application group' are impacted: most are supported but are implemented using the BES12 'user group' and there are a few that are no longer supported.

7. APIs supported in integrated mode will not work with previously persisted entity Ids from a standalone GC server, for example userId, groupId, containerId.

#### Supported GC SOAP APIs

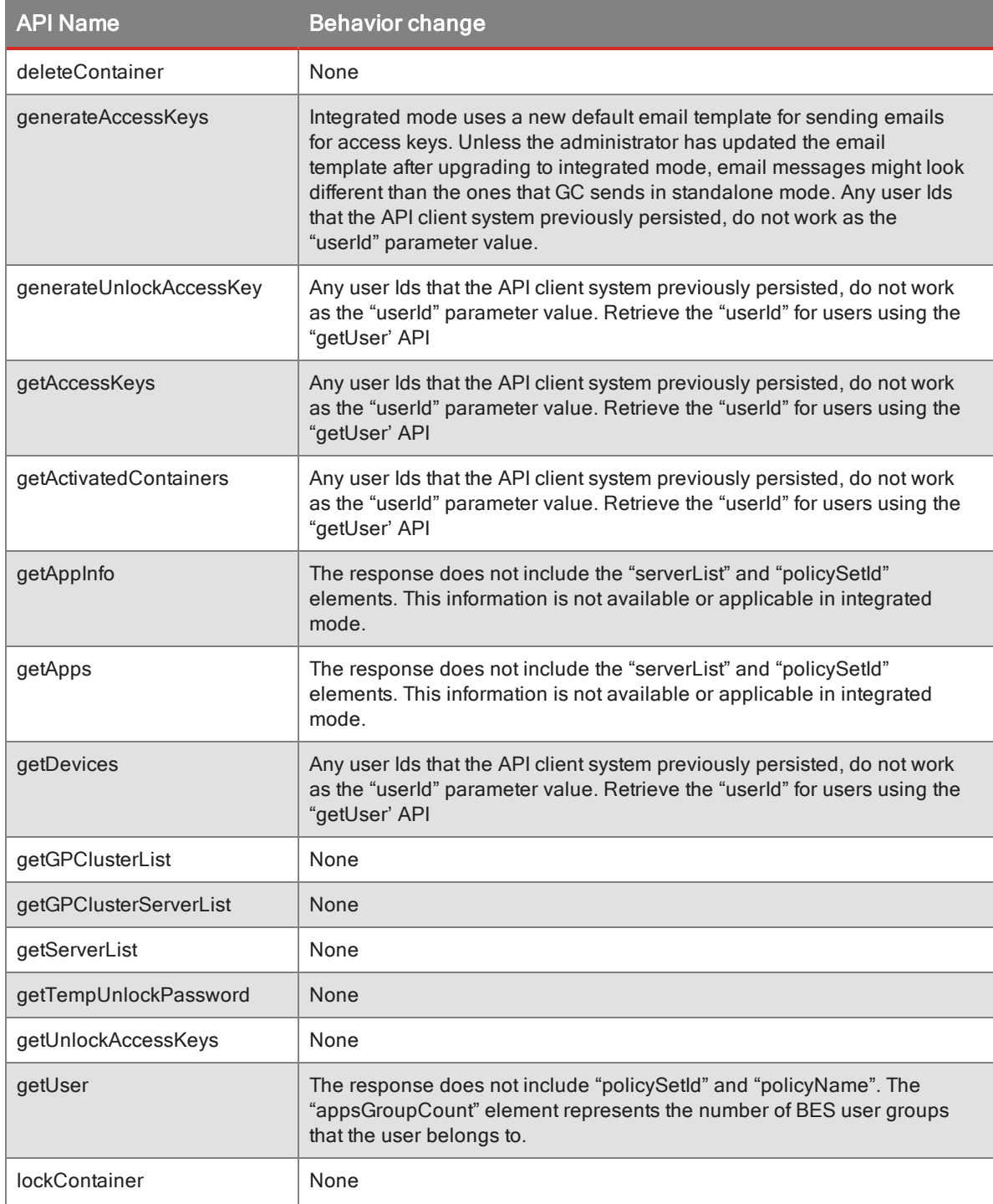

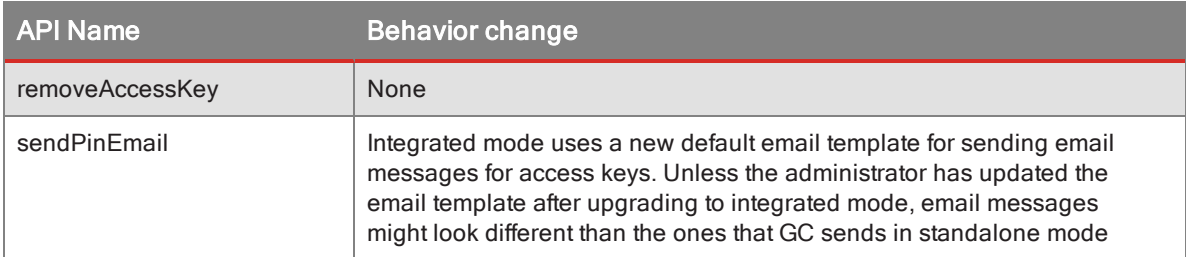

### Supported CAP SOAP APIs

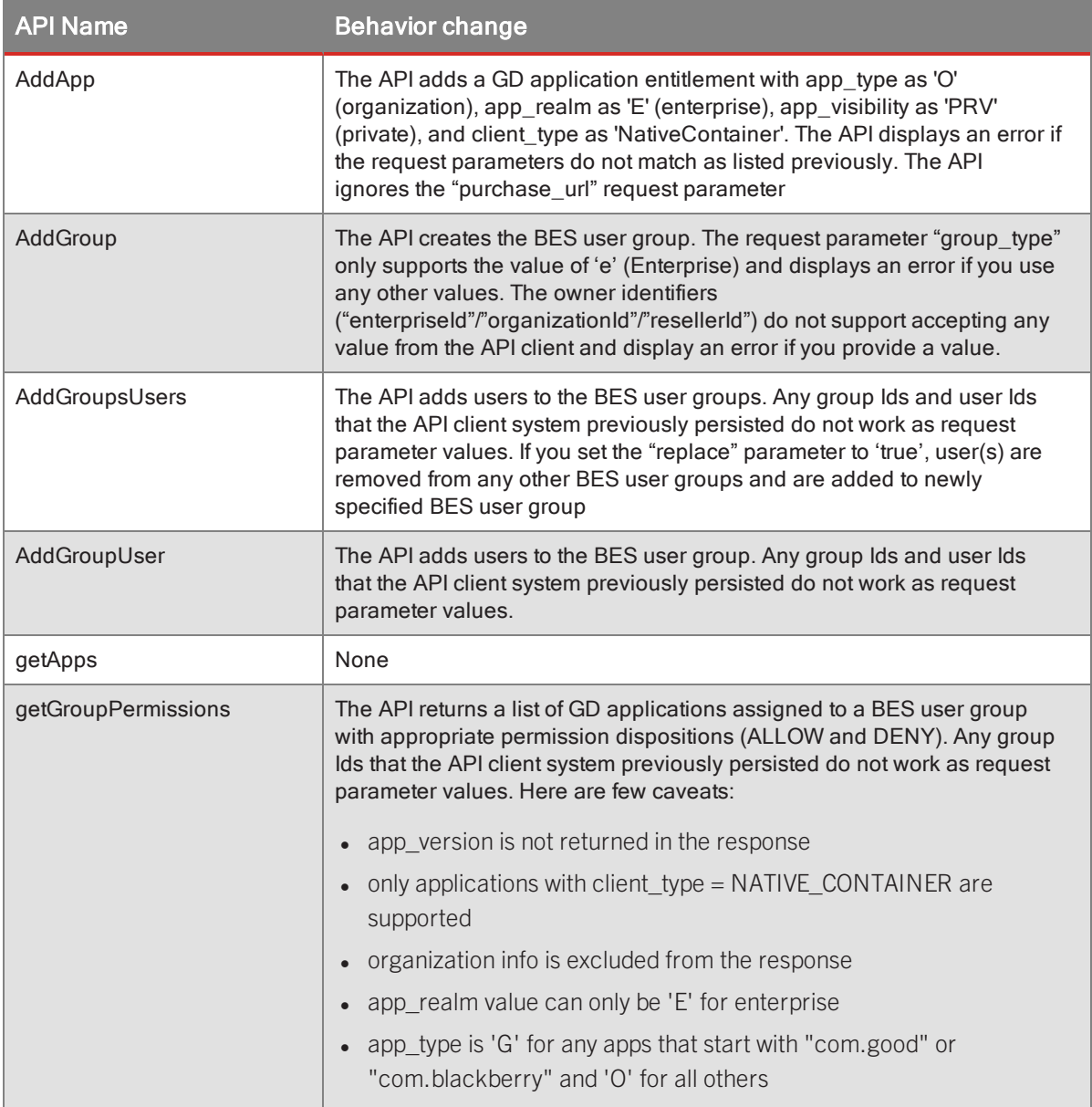

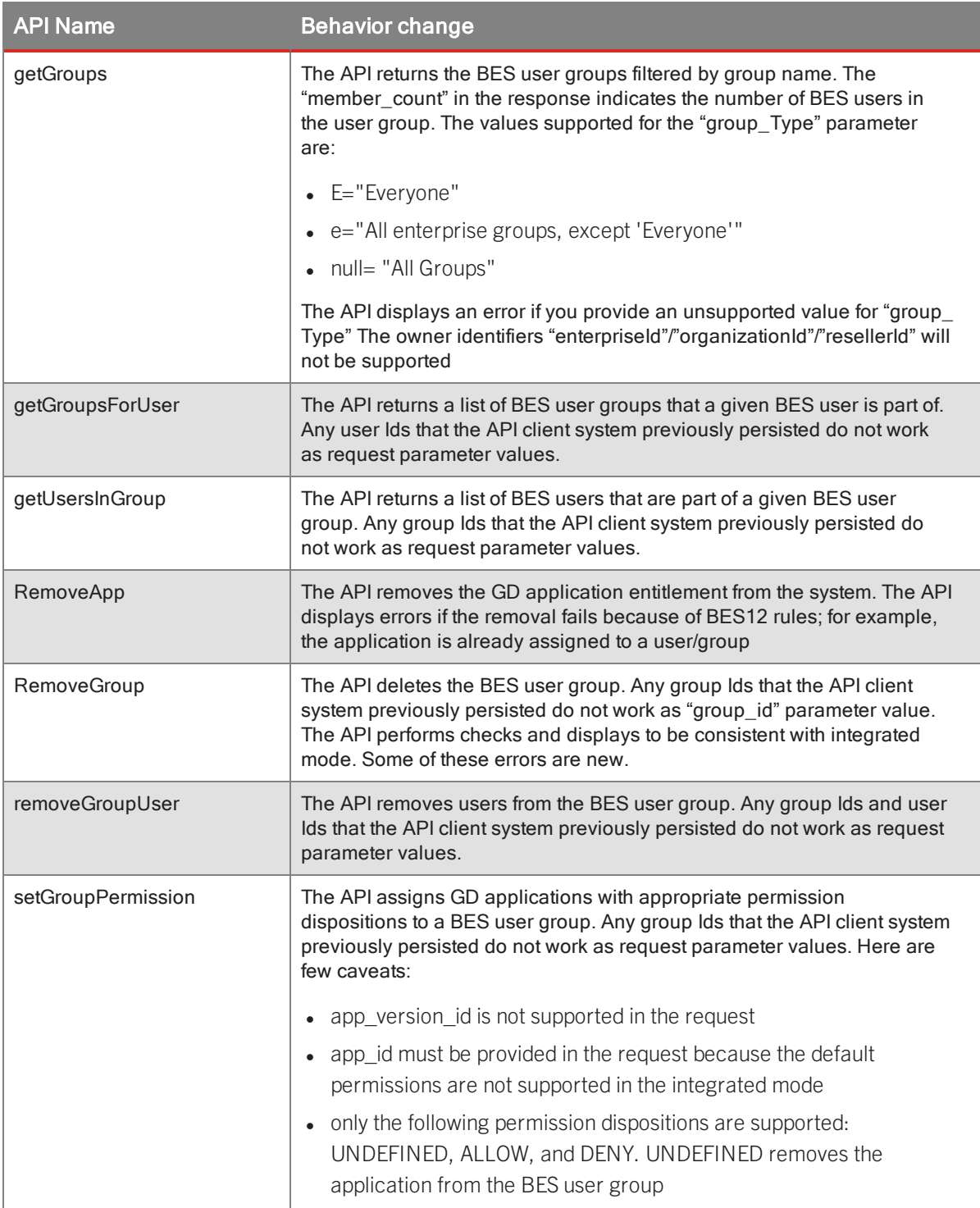

### New REST APIs

The exact syntax for these APIs is viewable at .

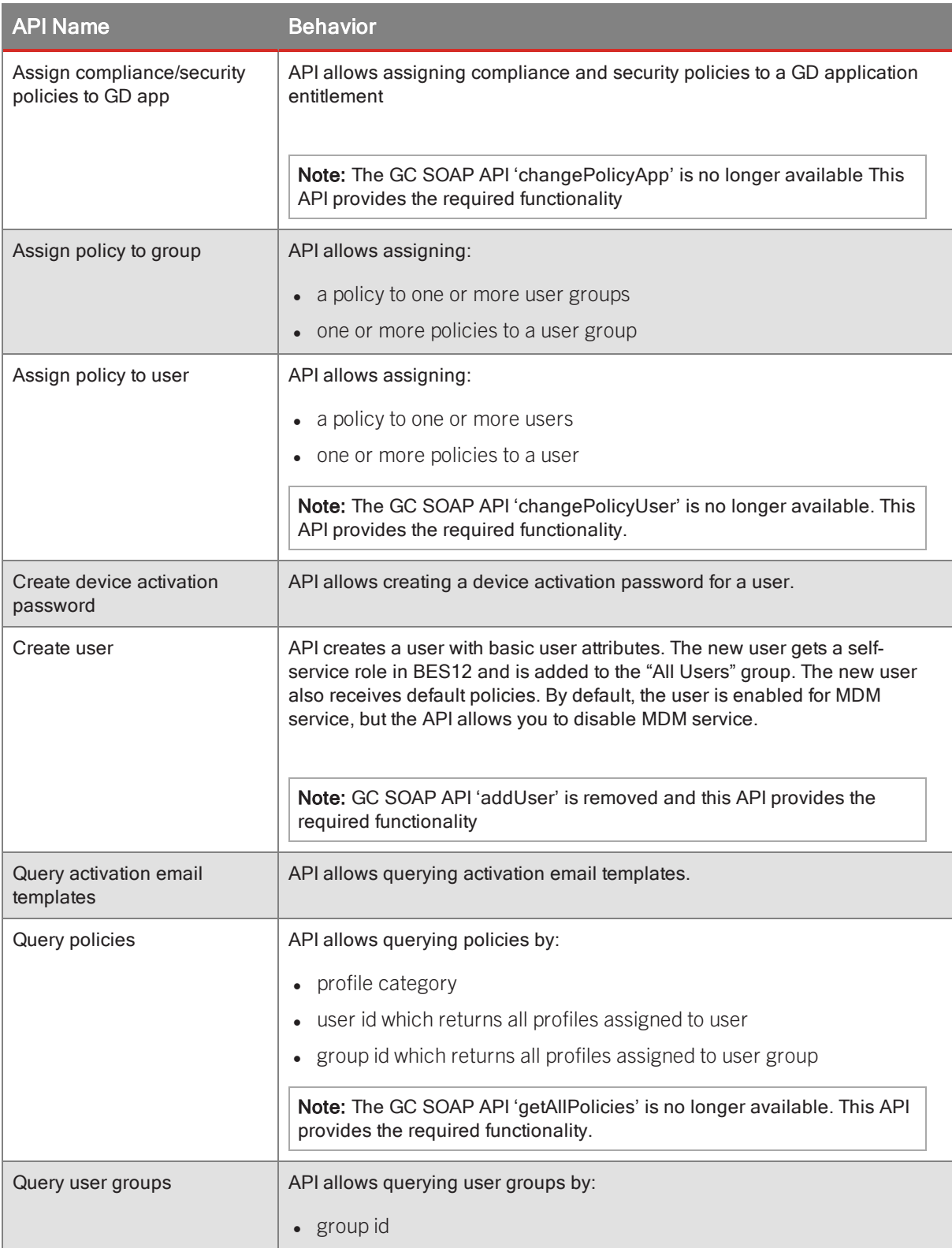

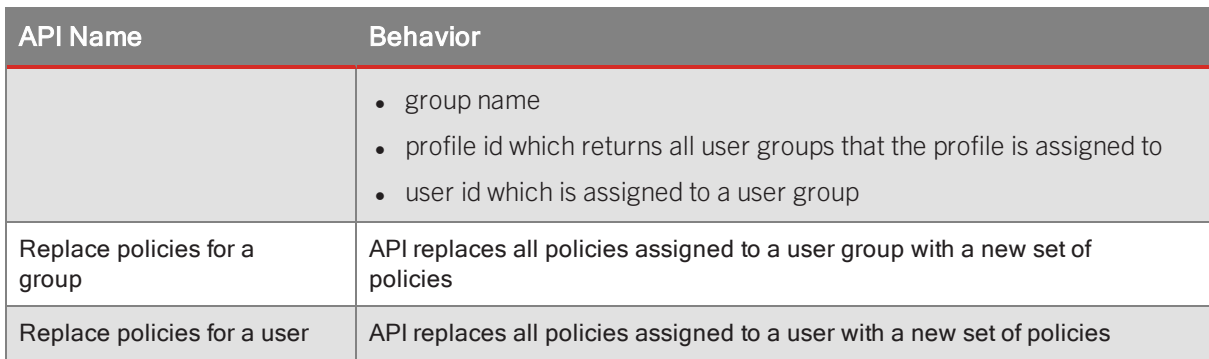

### <span id="page-13-0"></span>Deprecations in BES12/Good Control integration

#### Change to BlackBerry service name in integrated BES12

When Good Control is upgraded to the BlackBerry Unified Endpoint Manager (also sometimes called "integrated BES12 mode"), the internal service name of "Good Control Server" is changed to "BlackBerry Control Server". Any customer using any tool that depends on this service must modify their tool in integrated mode to use the new internal name

Likewise, "Good Proxy" is referred to as "BlackBerry Proxy" in integrated mode.

#### App version level entitlement not supported

GD entitlement (allowed and disallowed GD apps) by GD application version is no longer supported. An app is either always allowed or always disallowed regardless of GD app version. This does not affect GD services, which can still be associated with app versions.

**Note:** Application version entitlement in the standalone Good Control is not affected by this change.

#### Connectivity profiles no longer hierarchical in BES12 integration

The hierarchical model that is supported in standalone Good Control is not supported in integrated mode with BES12. The ability to change the master connectivity profile and have it propagated to child profiles is no longer be available. The administrator is only be able to copy an existing connectivity profile.

#### Web services API deprecation and new replacement REST apis

The SOAP and HTTP APIs available in standalone Good Control are deprecated in integrated BES12 mode and have different behaviors Instead, REST API equivalents are available. SeeChanges in web services in [BlackBerry](#page-8-0) Unified Endpoint [Manager](#page-8-0) for more information.

#### Some of the latest standalone Good Control features not supported

- Automated GP upgrade
- New security policy for allowing no password
- New security plicy controlling client log upload
- Connectivity Profile export/import via CSV
- <span id="page-14-0"></span>• Other miscellaneous changes

### Deprecations in standalone Good Control

#### Oracle supported only for upgrade, not new installation

The Oracle database is only supported in upgrades of current GC machines, includes installation on new node to an existing cluster.

<span id="page-14-1"></span>Fresh installations for new customers and upgrading to BlackBerry Unified Endpoint Manager allow only SQL Server database.

## <span id="page-14-2"></span>What was new in release Good Control 2.1.xx.yy

### http APIs for managing KNOX domains

- An enterprise wants to put custom keyboards and launchers on their Samsung devices. In order for them to work, admin needs to be able to specify these apps to be part of BlackBerry For KNOX "shared" domain. GC MDM API givesthe administrator the ability to specify them. All the admin needs is to get the certificate for the app and call the API with admin credentials.
- An enterprise also wants the choice of which apps should be the BlackBerry For KNOX "enterprise" domain. After all, BlackBerry For KNOX is for protecting their enterprise apps from all the other apps in the universe. The GC MDM API in this release allows the administrator to specify these apps. It has the same requirement. You need the package name and certificate. You need to call the GC MDM API to set it using admin credentials.

#### Syntax summary of new URIs

DELETE /mdm/config/knox-domain/{domain} => Delete all applications from KNOX domain

GET /mdm/config/knox-domain/{domain} => Get KNOX domain applications configuration

<span id="page-14-3"></span>PUT /mdm/config/knox-domain/{domain} => Set KNOX domain applications configuration

### HTTP API to deactivate Good-for-KNOX

This feature is the ability to turn off BlackBerry for KNOX.

In earlier releases, if an administrator turned off BlackBerry For KNOX in a Good Control device policy, it had no effect. With this release, all the application domains on the device are restored and BlackBerry For KNOX is disabled on the device.

<span id="page-14-4"></span>See the action parameter on the Devices API POST /mdm/devices/{deviceID}/{action}.

### HTTP API to reset Android password

You can now clear an Android device password from Good Control. In previous releases, the administrator had no ability to clear device password on Android devices. With this release, they now have this capability.

### <span id="page-15-0"></span>manage lists of iOS applications

#### Summary syntax of new URIs:

PUT /mdm/apps/ios/appstore => Sets managed applications list

<span id="page-15-1"></span>GET /mdm/apps/ios/appstore => Gets managed applications list

### New or changed SOAP API types, fields, and requests/responses in gc.wsdl

Most of the new or changed requests and associated types, enumerations and other definitions relate to new features in this release. These features are described in Good Control online help and other guides listed in [BlackBerry](#page-71-0) Dynamics [documentation](#page-71-0) .

This is only a high-level summary of changes. Consult the latest **gc.wsdl** file for exact details about these requests and associated types, enumerations and other definitions, only some of which are shown here.

#### New operations

- <sup>l</sup> **TestCAConnection**: Make a test connection to the Certificate Authority (CA) server defined in **Certificate Definitions** in Good Control
- <sup>l</sup> **VerifyCertificate**: Verify that the certificate for the CA server is still good (defined in **Certificate Definitions** in Good Control)
- **EnforceContainerAction**: Allows the caller to send block, unblock, or wipe actions to containers
- **UpdateUserAttributes**: Allows the caller to update the directory attributes of users (for instance, display name). This is normally done from AD via an AD Sync job and so is only needed for AD users if the AD Sync job is not running.
- **GetLoginConfig**: Provides some information about how the login process has been configured; for instance, if Kerberos Single Sign-On is configured.

#### Updates to existing operations

These are additional fields, changes to data types, or other miscellaneous changes.

- **userId** and **policySetId** were changed from a 32-bit integer to 64-bit integer. This has no backwards compatibility impact for existing clients because requests and responses still easily fit within the 32-bits.
- <sup>l</sup> **connectionProfileId** added to **User**.

**Note:** The **connectionProfileId** field is intended for possible use in the future. Do not use until that time.

- <sup>l</sup> **PasswordPolicy**:
	- <sup>l</sup> **requirePasswordNotTouchIDPeriod**: int
	- **pwdFingerprint**: boolean
	- <sup>l</sup> **allowFingerprintOnColdStart**: boolean
	- <sup>l</sup> **requirePasswordNotFingerprintPeriod**: int
- <sup>l</sup> **DeviceType**: **deviceHardware**: string
- **· JobType**: hostname: string
- <sup>l</sup> **GenerateAccessKeysRequest**: **timeOutExpiry**: long
- <sup>l</sup> **GenerateUnlockAccessKeyRequest**: **timeOutExpiry**: long
- <sup>l</sup> **BulkAddUsersRequest**: **pinExpiryTimeout**: long
- <sup>l</sup> **BulkManageUsersRequest**: **pinExpiryTimeout**: long
- <sup>l</sup> **SetFeaturesRequest**:
	- **· iosMdmAgent:** string
	- **.** androidMdmAgent: string

#### <span id="page-16-0"></span>What was new in release GC 2.2.xx.yy

#### Changes in SOAP namespace prefixes

*Namespace prefixes* in XML programming are a mechanism to provide a shorthand reference to schemas or other declarations and to prevent "name clashes": the same name inadvertently used for different objects from different namespaces.

Namespace prefixing for the Good Control SOAP APIs is handled by an underlying public SOAP library. The namespace prefixes are not defined in the GC's WSDL files; they are generated at runtime by this public library.

**Note:** The automatically generated namespace prefixes can change randomly from response to response.

#### Example

In the following XML document fragment:

- <sup>l</sup> On the first line, **xmlns:ns6="urn:gc10.good.com"** defines the namespace prefix **ns6**.
- <sup>l</sup> On the last line, **serialNumber** is the local name of the element, **n6** the namespace prefix, and **urn:gc10.good.com** the namespace of the element.

```
.
.
.
        <ns6:GetDevicesResponse xmlns:ns6="urn:gc10.good.com">
               <ns6:deviceList>
                 <ns6:serialNumber>ABCDEF1234</ns6:serialNumber>
.
.
.
```
The following suggestions can help guard against such changes in the future:

- 1. Use a namespace-aware XML parser and look for elements with namespace equal to **urn:gc10.good.com** and the local name of the element (in the example above, **serialNumber**).
- 2. Do not rely on namespace prefixes to remain the same from release to release or response to response.

#### New or changed SOAP API types, fields, and requests/responses in gc.wsdl

Most of the new or changed requests and associated types, enumerations and other definitions relate to new features in this release and are grouped by feature below. These features are described in *BlackBerry Device and Application Management*, Good Control online help, and other guides listed in BlackBerry Dynamics [documentation](#page-71-0) .

This is only a high-level summary of changes. Consult the new gc.wsdl file for exact details about these requests and associated types, enumerations and other definitions, only some of which are shown here.

The names of the requests and types are in general self-explanatory.

Apps

- New DenyNativeAppVersionRequest and response
- New GetDeniedNativeAppVersionRequest and response
- New ReinstallAppRequest and response for managed apps
- New UpdateAllowedAppIdRequest and response are deprecated and will be removed in the next release.

#### Certificate management

- New AddCertificateDefinitionRequest and response
- New GetAllCertificateDefinitionRequest and response
- New GetCertificateDefinitionByIdRequest and response
- GetUsePkcs12CertificateManagementRequest and response renamed GetAllowUseClientCertificateRequest and response
- New RemoveCertificateDefinitionRequest and response
- New UpdateCertificateDefinitionRequest and response

#### **Containers**

• GetBulkContainerSummariesRequest and response

Device management

- Boolean isMDM added to Policy type
- New GetAllDeviceRulesRequest and response
- New GetDeviceRulesRequest and response
- New UpdateDeviceRulesRequest and response

Miscellaneous changes or additions

- Field lastActivityDate added to ContainerActivityType type
- DeleteMultipleOrOneJobRequest and response

# <span id="page-18-0"></span>About BlackBerry Dynamics software version numbers

The cover of this document shows the base or major version number of the product, but not the full, exact version number (which includes "point releases"), which can change over time while the major version number remains the same. The document, however, is always current with the latest release.

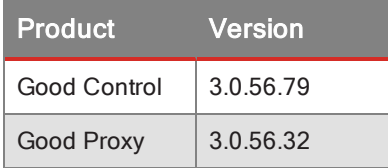

<span id="page-18-1"></span>If in doubt about the exact version number of a product, check the BlackBerry Developer Network for the latest release.

### Contacting support for application development

For assistance with difficulties developing a BlackBerry Dynamics-based application, there are several resources:

- 1. The developer support forums on the BlackBerry Developer Network at <https://community.good.com/community/gdn/support>
- 2. Use the MyAccount system at [http://myaccount.blackberry.com](http://myaccount.blackberry.com/)

For the second option, include the following details:

- Platform: Android, iOS, macOS, Windows
- BlackBerry Dynamics SDK version number
- Name of IDE or other tools
- <span id="page-18-2"></span>• Any build logs that you think are useful to solve your difficulty

# **Default permissions and web services requests for predefined roles**

Good Control creates the following predefined roles, which are granted specific rights. These roles have certain permissions to perform functions in the Good Control UI or with the GC web services.

- <sup>l</sup> **Good Control Global Administrators** Administrators with this role are granted the privilege to all functions, modify settings for all GC servers, and make changes to any user account. Additionally, these administrators can create, delete, and modify any other roles. The first Good Control Global Administrator is created from the Active Directory user specified during the installation of the first GC server in your server cluster.
- <sup>l</sup> **Help Desk Administrators** This role has limited access to GC data and functions. Administrators with this role are able only to view user account information, including application permissions, and to manage containers for all GC users. For example, they can delete, lock, or unlock any GD application for any GC user. Administrators with this role

can generate an access key for any user, but as a security measure, they are not allowed to view the entire access key. Instead, GC displays only the final five characters of the access key.

<span id="page-19-0"></span>**Service Accounts** - This role is for use by third-party server monitoring and reporting tools. These administrators can do all functions except role management.

## About permissions for web services requests

Based on the specific permissions listed below for the various roles, you can correlate with the GC's SOAP request names or HTTP API names to determine if a role has the necessary permission to execute a particular request.

<span id="page-19-1"></span>For example, the Help Desk Administrator role can execute the **GenerateAccessKeysRequest** but cannot execute the **GetUsersRequest** or **GetPolicyDetailRequest**.

# Specific permissions for Global Administrators role

The following are the permissions for the Good Control Global Administrators role: all permissions.

The Global Administrator role can execute any of GC's web services requests.

- Users and Devices: All Access
	- Devices
- Entitlement Groups: All Access
- Container/Device Management: All Access
	- Create New Access Key
	- View Full Access Keys for All Users
- Policy Sets: All Access
	- Apple DEP Profiles
- Applications, Shared Services, and Application Wrapping: All Access
- Roles: All Access
- <span id="page-19-2"></span>• Server Configuration: All Access

## Specific permissions for Help Desk Administrators role

The following are the permissions for the Help Desk Administrators role.

The Help Desk Administrator role can execute web services requests that relate to container and device management and user roles.

- **.** Users and Devices: No Access
	- Devices
- Entitlement Groups: No Access
- Container/Device Management: All Access
	- Create New Access Key
	- View Full Access Keys for All Users
- Policy Sets: No Access
	- Apple DEP Profiles
- Applications, Shared Services, and Application Wrapping: No Access
- Roles: All Access
- <span id="page-20-0"></span>• Server Configuration: No Access

### Specific permissions for Service Accounts role

The following are the permissions for the Service Accounts role: all permissions except roles.

The Service Account role can execute all web services requests except those related to roles.

- **.** Users and Devices: All Access
	- **.** Devices
- Entitlement Groups: All Access
- Container/Device Management: All Access
	- Create New Access Key
	- View Full Access Keys for All Users
- Policy Sets: All Access
	- Apple DEP Profiles
- Applications, Shared Services, and Application Wrapping: All Access
- Roles: No Access
- <span id="page-20-1"></span>• Server Configuration: All Access

# **Basics of WSDL and SOAP**

If you are unfamiliar with web services, SOAP or WSDL, you should become familiar with the basics before reading farther. This guide includes only minimal tutorial information.

A wealth of information on the Internet is useful. Below are a few links:

- [Wikipedia](http://en.wikipedia.org/wiki/SOAP) SOAP
- **.** W3CSchools [SOAP Tutorials](http://www.w3schools.com/webservices/ws_soap_intro.asp)
- **.** W3C WSDL [Specification](http://www.w3.org/TR/wsdl)
- O'Reilly Web Services, Chapter 6: WSDL [Essentials](http://oreilly.com/catalog/webservess/chapter/ch06.html)

### <span id="page-21-0"></span>About SOAP-aware client software: use your favorite

To work with SOAP over HTTPS, you need a SOAP-aware client that can send requests, understand the SOAP semantics, and so on.

BlackBerry does not supply such client software. There are many, many different clients available (many free) on the Internet that you can use. To name only a few:

- SOAPUI
- Eclipse
- PHP add-on libraries
- $\cdot$  curl
- Microsoft's PowerShell

<span id="page-21-1"></span>In short, use the SOAP-aware client that you like best.

# **Good Control SOAP: location, request syntax, responses, and errors**

<span id="page-21-2"></span>Good Control includes a SOAP interface for administrative operations outside of the Good Control console. The GC and CAP WSDL files contain definitions of SOAP requests and their corresponding responses, including all fields, types, and error definitions.

### Location and other required schemas

On every on-premise, installed Good Control server the **gc.wsdl** and **cap.wsdl** files are located as follows:

**c:\good\docs\gc.wsdl c:\good\docs\cap.wsdl**

Otherwise, to get a copy of the files for your IDE, contact your BlackBerry representative.

The top of both files also define other required schemas.

<span id="page-21-3"></span>**Note:** Do not alter the definitions in the WSDL files.

### endpoints for standalone Good Control SOAP requests

The GC web services have two endpoints, depending on which of the WSDL files you are working with, either gc.wsdl or cap.wsdl.

**Note:** In the endpoints below, *localhost* is the fully qualified domain name of your GC server. Port 443 is implied by the use of the HTTPS protocol.

- <sup>l</sup> gc.wsdl: **https://***localhost***/gc/services/GCService**
- <span id="page-22-0"></span><sup>l</sup> cap.wsdl: **https://***localhost***/gc/soapproxy/cap**

### Request syntax

In general, the request names follow the form:

#### *verbObject***Request**

where:

*verb* is **Get**, **Add**, **Update** , **Delete**, **Remove**, and so on

*Object* is one of GC's categories of administrative functions or focus, such as users, groups, roles, certificates, logs, and more.

<span id="page-22-1"></span>Every request has its own unique fields (or elements) that are required or optional, as defined in the WSDL file. The field names are prefixed with the **<ns6:***fieldname***>** prefix.

### MIME type of request

You should set the **Content-type** in the header of your HTTPS request to **text/html** or you can leave the **Content-type** header out altogether.

<span id="page-22-2"></span>**Note:** Do not set the MIME type to **application/xml**. This will result in an error.

### Transaction security

The GC web services rely on the WS-Security (WSSE) schema for protection transactions with your GC administrator credentials. The WSSE security type is username/password protection.

The SOAP header of every request must include the inclusion of the WSSE schema and your username and password, as shown in the example below. Notice that your username must match the AD *domain***\***username* syntax:

```
.
  .
  .
  <soapenv:Header>
    <wsse:Security soapenv:mustUnderstand="1" xmlns:wsse="http://docs.oasis-open.org/wss/2004/01/oasis-200401-
wss-wssecurity-secext-1.0.xsd">
      <wsse:UsernameToken wsu:Id="UsernameToken-10" xmlns:wsu="http://docs.oasis-open.org/wss/2004/01/oasis-
200401-wss-wssecurity-utility-1.0.xsd">
       <wsse:Username>
          someDomain\someAdminUsername
        </wsse:Username>
        <wsse:Password Type="http://docs.oasis-open.org/wss/2004/01/oasis-200401-wss-username-token-profile-
1.0#PasswordText">
         my.password
        </wsse:Password>
      </wsse:UsernameToken>
    </wsse:Security>
  </soapenv:Header>
  .
```
**Important:** Make sure that you use the exact version of this schema:

#### **docs.oasis-open.org/wss/2004/01/oasis-200401-wss-wssecurity-secext-1.0.xsd**

<span id="page-23-0"></span>Some IDEs might automatically select an older version or other schemas that appear similar but are not correct.

### Response syntax

. .

Responses for successful requests in general simply return a response body with the defined elements and values for the response. Every response has unique fields (or elements) that generally correspond to the fields on the request but are prefixed with the **<ns2:***fieldname***>** prefix.

<span id="page-23-1"></span>Responses for requests that result in an error return a defined error message, as defined in the WSDL and listed in [Error](#page-23-1) [types](#page-23-1)

### Error types

If a request results in an error, the system returns an error message in the body of the response. Here is an example of an error response:

```
Content-Type: application/xop+xml; charset=UTF-8; type="text/xml"
Content-Transfer-Encoding: binary
Content-ID: < 0.urn:uuid:B5B451F4DB81FB94A81407454300744@apache.org>
```

```
<?xml version='1.0' encoding='UTF-8'?>
<soapenv:Envelope xmlns:soapenv="http://schemas.xmlsoap.org/soap/envelope/">
<soapenv:Body>
<soapenv:Fault>
<faultcode>soapenv:Server</faultcode>
<faultstring>
com.good.gmc.roles.AuthenticateAndEnforce::
ACCESS_MODULE::INVALID_CREDENTIALS::
Invalid username and/or password.
</faultstring>
<detail>
 <gc:Fault xmlns:gc="urn:fault.gc10.good.com">
   <gc:faultCode>INVALID_CREDENTIALS</gc:faultCode>
   <gc:faultMessage>Invalid username and/or password.</gc:faultMessage>
  </qc:Fault>
</detail>
</soapenv:Fault></soapenv:Body></soapenv:Envelope>
--MIMEBoundaryurn_uuid_B5B451F4DB81FB94A81407454300743--
```
The error types are enumerated near the beginning of the gc.wsdl file and are in general self-explanatory:

- INVALID CREDENTIALS
- INVALID USER OR PASSWORD
- ERROR\_INSUFFICIENT\_RIGHTS
- . OPERATION\_NOT\_ALLOWED\_FOR\_SELF\_SERVICE
- ILLEGAL\_PARAMETER\_FOR\_SELF\_SERVICE
- INVALID PARAMETERS
- DB\_EXCEPTION
- DATA TOO LONG
- **.** SERVICE EXCEPTION
- DB\_CONSTRAINT\_VOILATION
- AUTH DELEGATION EXCEPTION
- APP\_POLICY\_OVERRIDE\_EXCEPTION
- DIRECT\_CONNECT\_INFO\_EXCEPTION
- OPERATION\_NOT\_ALLOWED
- INVALID USERID
- APPLICATION NOT FOUND
- USER NOT FOUND
- USER\_NOT\_ENTITLED
- USER ALREADY EXISTS
- <span id="page-24-0"></span>- USER\_ACCOUNT\_LOCKED

### Important notes about DeviceType

The SOAP API **DeviceType** complex type is used by **GetDevicesRequest** and other requests. Here are notes about how this type works.

**Note:** The MDM HTTP API also includes a request that will return information about devices that are managed. See **GET /mdm/devices** in Device [Details](#page-48-0) .

For **DeviceType**, the SOAP API attempts to gather details about the device via the BlackBerry Dynamics SDK and other sources on the device.

For phone number:

- On iOS, there is no mechanism to retrieve the data.
- On Android there is no reliable mechanism to retrieve the data.

For carrier info:

• On iOS if the device has a configured carrier network, **DeviceType** return its value; otherwise, it returns **unknown**.

<span id="page-25-0"></span>• On Android, first an attempt to retrieve the SIM's operator name is made. If that is unsuccessful, an attempt is made to retrieve the network operator name (when the device is not roaming). If both attempts fail, the **DeviceType** returns null.

## Example: adding a user to GC from an Active Directory domain

Here is an example of programming a common need for the GC administrator: adding a user from Active Directory without using the GC console.

Here we show the SOAP calls needed to add a user who already exists in the GC associated AD domains:

- 1. With **GetDirectoryUsersRequest**, we search the Active Directory for a user named "smith".
- <span id="page-25-1"></span>2. With **AddUserRequest**, we add that user to the GC.

#### getdirectoryusersrequest

We first need to search for a user. We invoke **GetDirectoryUsersRequest** to retrieve a list of users whose names match "smith", as specified in the **<searchString>** element:

```
POST https://localhost/gc/services/GCService HTTP/1.1
Content-Type: text/xml; charset=UTF-8
SOAPAction: "urn:gc10.good.com:gcServer:GetDirectoryUsersRequest"
User-Agent: Axis2
Host: localhost
Content-Length: 946
<?xml version="1.0" ?>
<soapenv:Envelope xmlns:soapenv="http://schemas.xmlsoap.org/soap/envelope/">
  <soapenv:Header>
   <wsse:Security soapenv:mustUnderstand="1" xmlns:wsse="http://docs.oasis-open.org/wss/2004/01/oasis-200401-
wss-wssecurity-secext-1.0.xsd">
      <wsse:UsernameToken wsu:Id="UsernameToken-10" xmlns:wsu="http://docs.oasis-open.org/wss/2004/01/oasis-
200401-wss-wssecurity-utility-1.0.xsd">
       <wsse:Username>
         someDomain\someAdminUsername
        </wsse:Username>
        <wsse:Password Type="http://docs.oasis-open.org/wss/2004/01/oasis-200401-wss-username-token-profile-
1.0#PasswordText">
         my.password
        </wsse:Password>
      </wsse:UsernameToken>
    </wsse:Security>
  </soapenv:Header>
  <soapenv:Body>
    <urn:GetDirectoryUsersRequest xmlns:urn="urn:gc10.good.com">
      <urn:searchString>
        smith
      </urn:searchString>
    </urn:GetDirectoryUsersRequest>
  </soapenv:Body>
</soapenv:Envelope>
```
The GC web service returns a response like this:

#### Good Control SOAP: location, request syntax, responses, and errors

```
HTTP/1.1 200 OK
Server: Apache-Coyote/1.1
Content-Type: text/xml;charset=UTF-8
Content-Length: 530
Date: Wed, 14 Mar 2012 16:44:07 GMT
<?xml version='1.0' encoding='UTF-8'?>
<soapenv:Envelope xmlns:soapenv="http://schemas.xmlsoap.org/soap/envelope/">
  <soapenv:Body>
    <urn:GetDirectoryUserResponse xmlns:urn="urn:gc10.good.com">
      <urn:users>
       <urn:displayName>
         John Smith
       </urn:displayName>
       <urn:sessionId>
         jsmith1@somecorp.com
        </urn:sessionId>
        <urn:domain>
         some.domain.com
        </urn:domain>
       <urn:firstName>
         John
        </urn:firstName>
       <urn:lastName>
         Smith
        </urn:lastName>
      </urn:users>
      <urn:isPartialResult>
       false
      </urn:isPartialResult>
    </urn:GetDirectoryUserResponse>
  </soapenv:Body>
</soapenv:Envelope>
```
#### <span id="page-26-0"></span>adduserrequest

We take the returned values and pass them to **AddUserRequest**. Essentially, we can take the fields and values returned by from **GetUsersResponse**, change the namespace from **<urn:***fieldname***>** to **<urn:***fieldname***>**, and pass the values verbatim to **AddUserRequest**:

```
POST https://localhost/gc/services/GCService HTTP/1.1
Content-Type: text/xml; charset=UTF-8
SOAPAction: "urn:gc10.good.com:gcServer:AddUserRequest"
User-Agent: Axis2
Host: localhost
Content-Length: 1283
<?xml version='1.0' encoding='UTF-8'?>
<soapenv:Envelope xmlns:soapenv="http://schemas.xmlsoap.org/soap/envelope/">
  <soapenv:Header>
    <wsse:Security soapenv:mustUnderstand="1" xmlns:wsse="http://docs.oasis-open.org/wss/2004/01/oasis-200401-
wss-wssecurity-secext-1.0.xsd">
      <wsse:UsernameToken wsu:Id="UsernameToken-10" xmlns:wsu="http://docs.oasis-open.org/wss/2004/01/oasis-
200401-wss-wssecurity-utility-1.0.xsd">
       <wsse:Username>
         someDomain\someAdminUsername
```
#### Good Control SOAP: location, request syntax, responses, and errors

```
</wsse:Username>
        <wsse:Password Type="http://docs.oasis-open.org/wss/2004/01/oasis-200401-wss-username-token-profile-
1.0#PasswordText">
         my.password
        </wsse:Password>
      </wsse:UsernameToken>
    </wsse:Security>
  </soapenv:Header>
  <soapenv:Body>
    <urn:AddUserRequest xmlns:urn="urn:gc10.good.com">
      <urn:user>
       <urn:displayName>
         John Smith
       </urn:displayName>
       <urn:sessionId>
         jsmith1@somecorp.com
        </urn:sessionId>
       <urn:domain>
         some.domain
        </urn:domain>
       <urn:firstName>
         John
        </urn:firstName>
        <urn:lastName>
         Smith
        </urn:lastName>
      </urn:user>
    </urn:AddUserRequest>
  </soapenv:Body>
</soapenv:Envelope>
On success, the system responds like this:
HTTP/1.1 200 OK
Server: Apache-Coyote/1.1
Content-Type: text/xml;charset=UTF-8
Content-Length: 755
Date: Wed, 14 Mar 2012 16:44:10 GMT
<?xml version='1.0' encoding='UTF-8'?>
<soapenv:Envelope xmlns:soapenv="http://schemas.xmlsoap.org/soap/envelope/">
  <soapenv:Body>
    <urn:AddUserResponse xmlns:urn="urn:gc10.good.com">
      <urn:user>
       <urn:userId>
         7733
       </urn:userId>
        <urn:displayName>
         John Smith
        </urn:displayName>
        <urn:sessionId>
         jsmith1@somecorp.com
        </urn:sessionId>
        <urn:domain>
         some.domain
        </urn:domain>
        <urn:firstName>
         John
        </urn:firstName>
```
<urn:lastName> Smith </urn:lastName> <urn:status> 1 </urn:status> </urn:user> </urn:AddUserResponse> </soapenv:Body> </soapenv:Envelope>

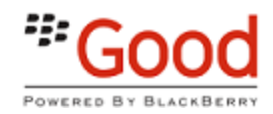

# <span id="page-29-0"></span>Alphabetical list of operations in gc.wsdl

This is an alphabetical list by name of the SOAP operations in **C:\good\docs\gc.wsdl**.

The name of a operation can give you an idea of its purpose, but be sure to consult the actual WSDL file for precise syntax and semantics.

AddAdGroupSync AddAdministrator AddAppPolicy AddAppsToAllowedList **AddCertificate** AddCertificateDefinition AddClientCertificate AddConnectionProfile AddGCServiceAdmin AddOrUpdateApplicationServer AddOrUpdateDomainServer AddRoleMembers AddServer AddSplitBillingPkg AddTrustedCertificate AddUser AssignSplitBillingPkg AuditTrailExport AuditTrailPurge BulkAddUsers BulkAddUsersFromGroup BulkManageUsers CancelUploadLogSchedule ChangeGCServiceAdminPassword ChangePolicyApp ChangePolicyUser ClearUploadLogMessages **CopyPolicy** CopyRole DeleteAdGroupSync DeleteAllowedAppId DeleteAppPolicyById DeleteConnectionProfile DeleteContainer DeleteGPCluster DeleteMultipleOrOneJob DeleteRole DeleteSplitBillingPkg DenyNativeAppVersion DisableContainerLogging EnableContainerLogging EndSession EnforceContainerAction **EnrollMDMDevice** ExportComplianceReport ExportContainerReport **FetchDomains** FlattenConnectionProfiles GenerateAccessKeys GenerateRestrictedAccessKey GenerateUnlockAccessKey **GetAccessKeys** GetActivatedContainers GetAdGroupPreviewUsers GetAdGroupSync

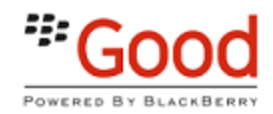

**GetAdministrators** GetAdSyncBulkGroups GetAllAdGroupSync GetAllCertificateDefinition GetAllClientCertificatesForUser GetAllConnectionProfile **GetAllDeviceRules** GetAllowedApps GetAllowV1Pins **GetAllPolicies** GetAllProvisionedContainers GetAppInfo **GetAppPolicy** GetAppPolicyById GetAppPolicyName GetAppPolicyTemplate GetApps **GetAppsWithPolicy** GetAppVersionOverride GetBaseConnectionProfile GetBulkAddUsersUpdate **GetBulkContainerSummaries** GetBulkManageUsersUpdate GetBulkUsersConfig GetBulkUsersUsers GetCertificateDefinitionById **GetCertificates** GetClientCertificateDetailsById GetConnectionProfile GetConnectionProfileAndRules GetConnectionProfileRules

GetContainerCommunicationProtocols **GetContainerFvents** GetContainerLockStatus GetDashboardData GetDeniedNativeAppVersion GetDeploymentInfo GetDetailedLogging **GetDeviceRules GetDevices** GetDirectConnectInfo GetDirectoryUsers **GetDomains** GetEffectiveRightsForUser **GetFeatures GetGCProperties GetGCRealmUser GetGCReportsLimit GetGPClusterList** GetGPClusterServerList **GetGroups GetIntegrationState** GetJobById GetJobs **GetLicenseSerial** GetLoginConfig **GetPolicyDetail** GetPolicyName GetPublicCertificateInfo GetRegistrationEmailInfo GetRole GetSelfServiceInfo

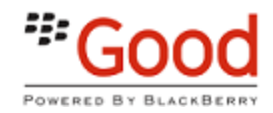

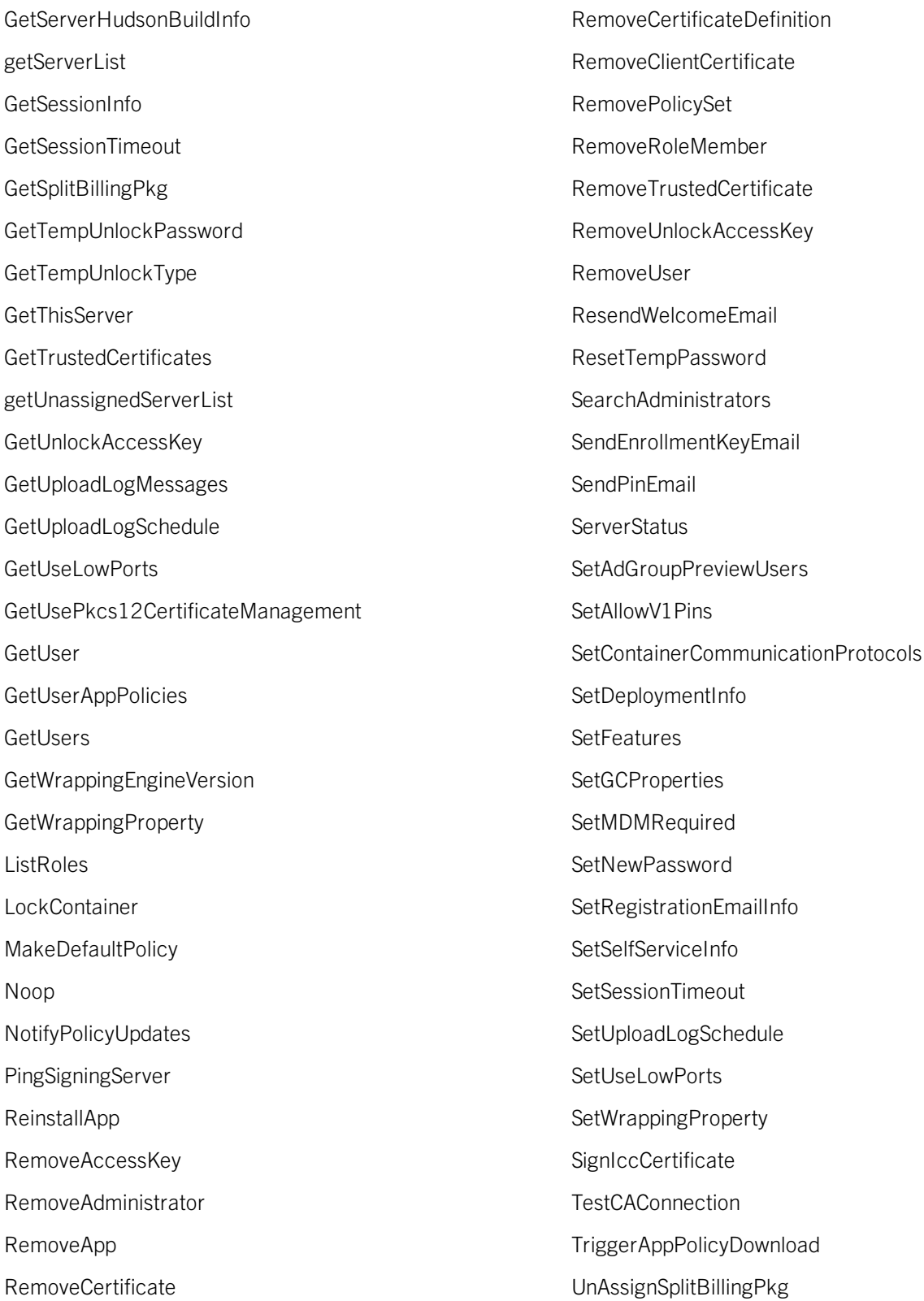

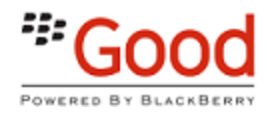

- UnEnrollMDMDevice
- UnregisterServer
- UpdateAdGroupSync
- UpdateAllowedAppId

UpdateApp

- UpdateAppPolicies
- UpdateAppPolicyById
- UpdateAppVersionOverride
- UpdateCertificate
- UpdateCertificateDefinition
- UpdateConnectionProfile
- UpdateConnectionProfileRules
- UpdateContainerManagementAppServer
- UpdateDeviceRules
- UpdateDirectConnectInfo
- UpdateDomains
- UpdateGPClusters
- UpdatePolicyNameDesc
- UpdatePolicySet
- UpdatePolicySetConnectionProfile
- UpdateRole
- UpdateRoleRights
- UpdateTrustedCertificate
- UpdateUserAppPolicies
- UpdateUserAttributes
- UpdateWrappingEngineVersion
- UploadClientLogMessage
- VerifyCertificate
- WrapApp

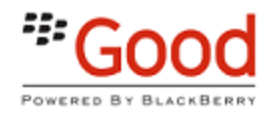

# <span id="page-33-0"></span>Alphabetical list of operations in cap.wsdl

This is an alphabetical list by name of the SOAP operations in **C:\good\docs\cap.wsdl**.

The name of an operation can give you an idea of its purpose, but be sure to consult the actual file for precise syntax and semantics.

addAdmin addApp addAppCategory addAppService addAppTag addAppVersion addAssociations addBundle addBundleVersionLocalesVersion addCategory addCategoryLocale addEnterprise addGroup addGroupsUsers addGroupUser addOrganization addResource addResourceLinks addResourceSets addScreenshots addService addServiceVersion addVersionLocale createAppAndVersion

createAppVersion editAppBinaryVersionMetaData editAppBinaryVersionReleaseNotes editAppIcon editAppPlatformDescription fetchAppMetaData getAdmins getAppCategories getAppDetails getAppDetailsByNativeVersion getAppDownloadInfoForUser getAppLocalAddress getAppPermissions getAppPolicy getAppPolicyInfo getAppPolicyVersionList getAppPolicyVersionList"type="cap:EmptyType getApps getAppServices getAppsProvidingService getAppsPublishedToOrganization getAppTags getAppVersionAudience getAppVersions getAssociations getBundles getCategories getCategoryLocales getDeviceGroups getDownloadAppsForUser getEnterprise

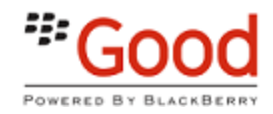

getEnterprises getEnterpriseServers getEntitlementId getGroupPermissions getGroups getGroupsForUser getOrganizationId getOrganizations getPermissionDetails getPublicAppDetails getPublicApps getPublicServiceVersions getResellers getResolvedPermissions getResource getResources getResourceSets getServiceDetails getServices getServiceVersionInterface getServiceVersions getUnassignedEnterprises getUserPermissions getUsers getUsersForDownloadApp getUsersInGroup getUsersNotInGroup getVersionLocales importOrganization isGDEnabledApplication noop

parseBinary publishApp publishAppVersion removeAdmin removeApp removeAppBinaryVersion removeAppCategory removeAppService removeAppTag removeAppVersion removeAssociations removeBundle removeCategory removeCategoryLocale removeEnterprise removeGroup removeGroupUser removeOrganization removeResource removeResourceLinks removeResourceSet removeService removeServiceVersion removeVersionLocale setAppLocalAddress setAppPolicy setGroupPermission setUserPermission setUserPermissions unpublishApp unpublishAppVersion

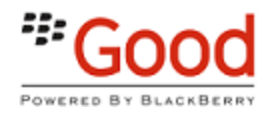

updateAdmin

updateApp

updateAppMetaData

updateAppVersion

updateBundle

updateCategory

updateCategoryLocale

updateEnterprise

updateEnterpriseType

updateGroup

updateOrganization

updateResource

updateResourceSet

updateService

updateServiceVersion

updateVersionLocale
Here are details on the HTTP API for device management via Good Control.

The device management HTTP API is not based on SOAP but on a different programming model that relies on the HTTP "verbs" (methods) GET, PUT, POST, and DELETE to pass requests that usually include a payload (content body) formatted in JSON (JavaScript Object Notation).

Included in this guide are essential details on set-up, such as endpoints, authentication, security, and basic usage. Exact syntax and request names are documented in the separate API reference for the HTTP API for device management.

# Intended Audience and Skills

You should be familiar with HTTP methods and message bodies in JSON.

This is not a tutorial on general HTTP API programming; the document assumes that you are familiar with it.

# How to Use The Documentation

- 1. Start with the syntax details in the downloadable zipfile of HTTP [request/response](https://community.good.com/docs/DOC-4285) documentation. This describes the request syntax and is the essential starting point for all developers.
- <span id="page-36-0"></span>2. The remainder of this guide details the various JSON-format request and response bodies and their fields. These fields and bodies are used with the requests detailed in the above.

# Background on HTTP API Usage: Endpoint, Authorization, HTTP Verbs, and More

## Resource Identification

Each API resource has an identifying URI.

That identifying URI will either use enclosing (owning/parent) object identifier or object own id.

Example:

- Device Rules belong to a Policy Set -> The HTTP API uses Policy Set ID to get device rules
- A device is identified by its own system wide unique ID.

# Constructing a Request: Putting It Together

Here are details on how you to build your requests.

#### Endpoint for MDM API

Your requests must be sent to the following endpoint on your Good Control server:

**https://***fully\_qualified\_domain\_name\_of\_your\_gc***/gc/rest-api/mdm/***desired\_request* where:

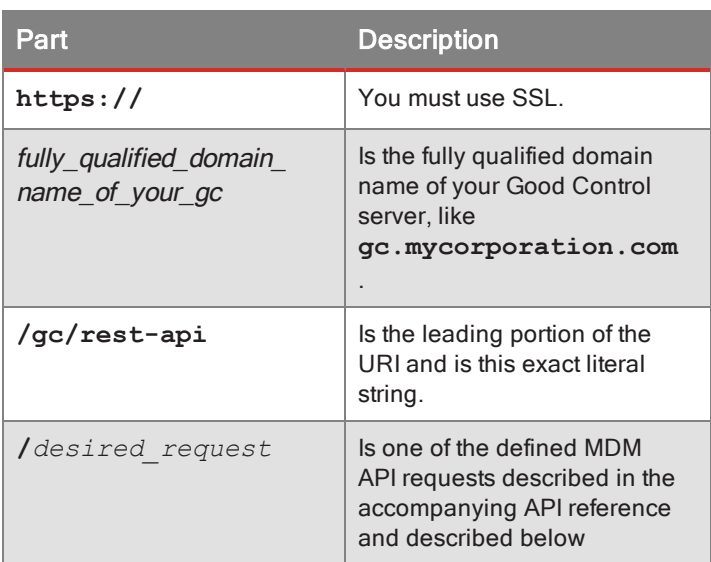

### Authorization Header

MDM HTTP API does not have its own authentication. It expects that GC server previously authenticated user successfully.

MDM HTTP API expects authentication result (token) in Authorization HTTP request header for all methods and for every request.

Value of Authorization header must be a Base64-encoded object of the following form:

```
{
       "userName" : "value",
       "password" : "value"
}
```
- **· userName** must contain any form of what GC server considers a user login (Good Control currently uses "fullUsername" property of TokenInfo object).
- **password** must contain any form of what GC server considers a user password (Good Control uses text based token given by a GCserver when authentication succeeds)

After base64-encoding, the actual HTTP header looks like this:

#### **Authorization:**

**eyJ1c2VyTmFtZSIgOiAiZ2NVc2VyRG9tYWluXFxnY3N5c2FkbWluIiwgInBhc3N3b3JkIiA6ICJwYXNzd29y ZCJ9**

The standard GC authorization mechanism (call to AuthenticateAndEnforce) is used directly by MDM HTTP API permission-checking HTTP filter.

Almost each MDM API call has GC right associated with it.

#### Base64-Encoding Your Credentials

There are several ways you can base64-encode your credentials.

**base64 command on Linux.** On Linux systems or similar, such as macOS, you can encode right in the shell with the following pipe to the base64 command. In the following example, *yourDomain*, *yourGCloginName* and *yourPassword* are all variables you supply, but **userName** and Pa55 are literals:

```
$ echo '
{"userName":"yourDomain\\yourGCloginName","password":"yourGCPassword"}' |
base64
eyJ1c2VyTmFtZSI6InlvdXJEb21haW5cXHlvdXJHQ2xvZ2luIiwieW91clBhc3N3b3JkIjoiUG
E1NSJ9Cg==
```
**Online encoders.** You can also use online encoders, such as https://www.base64decode.org/. However, because you are dealing with your own sensitive credentials, this is not recommended.

**About Authentication in SOAPUI Client.** In the SOAPUI client, do not use the Auth tab. Instead, use the **Headers** tab and the **Authorization** key to store the base64-encoded credentials:

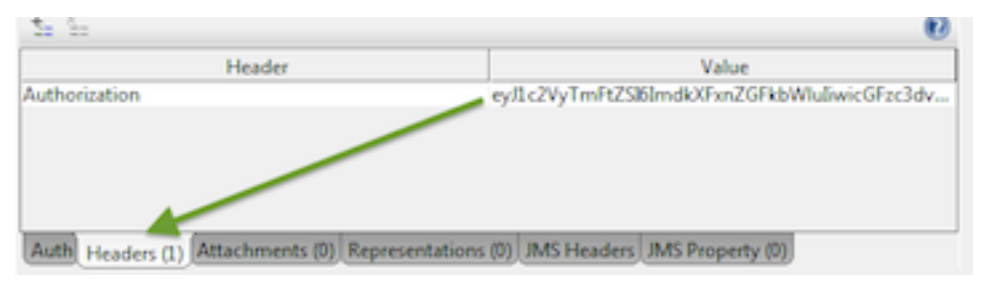

#### Semantics of HTTP Verbs (Methods)

HTTP request methods define action semantics.

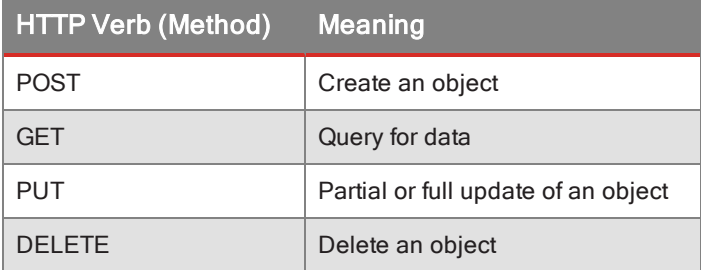

**Note:** PATCH is not currently used by the MDM HTTP API.

#### Content-type

Many requests, especially for POST and PUT methods, require a specific MIME type in the HTTP **Content-type** header to match the content in the body of the request.

**Important:** These required MIME types are listed in the API reference for every request that requires them.

The GET method does not include a request body, so no MIME type-is required.

For some operations with DELETE that require a a request body, the MIME can be set as text/plain:

**Content-type: text/plain**

#### Request Parameter Type

Depending on the **parameter type**, shown in the API reference for the request, you need to put your arguments in different locations:

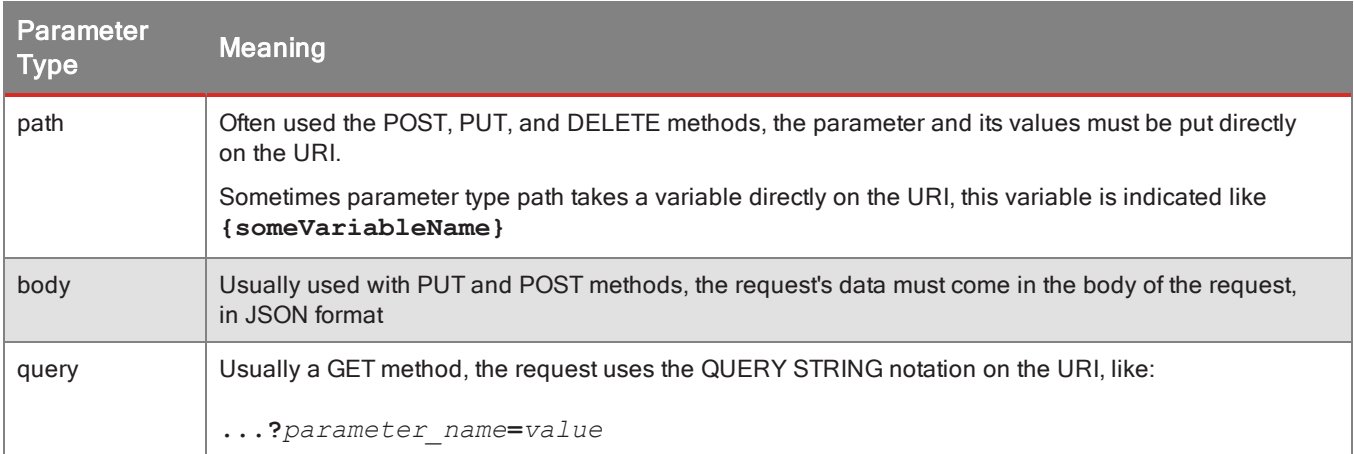

#### <span id="page-39-0"></span>Fully Formed Examples of Request to Retrieve Device IDs and Unenroll a Device

Assume we are running Good Control on a machine called **goodcontrol.mycompany.com**. Here are some fully formed examples of representative HTTP API requests showing this hostname.

The HTTP API reference follows a pattern that you need to interpret:

- A request consists of the HTTP method POST, GET, PUT, or DELETE.
- This followed by the URI (sometimes called a "route") for the request.
- The parameters and arguments must be added in the proper location, depending on the parameter type.

#### Retrieve Device IDs

Let's look at the request to obtain device IDs. In the API Reference, this request is listed as:

Note that the **GET** (or other HTTP method) is not included visibly as part the requests by is the HTTP METHOD needed to send the request to the server.

This request has a parameter type of **query** to retrieve the devices for a single user. This means the request can also look like this:

#### **GET /mdm/devices?user=***real\_user\_id*

So, our fully formed request to retrieve device IDs for a single user looks like this.

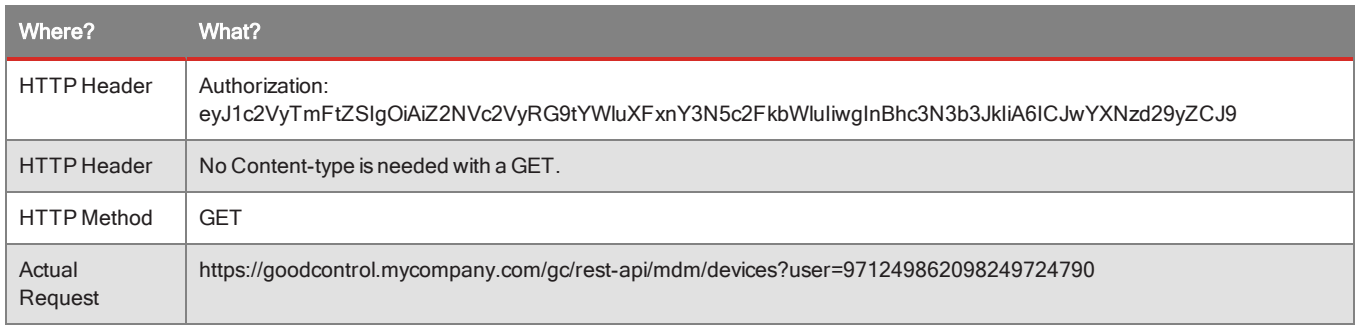

Unenroll a Device

Let's look at the API reference request to unenroll a device:

#### **DELETE /mdm/devices/{deviceId}** Unenroll device

This request has a parameter type of **path**, which means the argument comes on the URI itself. The argument is a variable device ID (an actual device ID), as indicated by the notation **{deviceId}**.

So after we retrieve the pertinent device ID, our fully formed request to unenroll it looks like this.

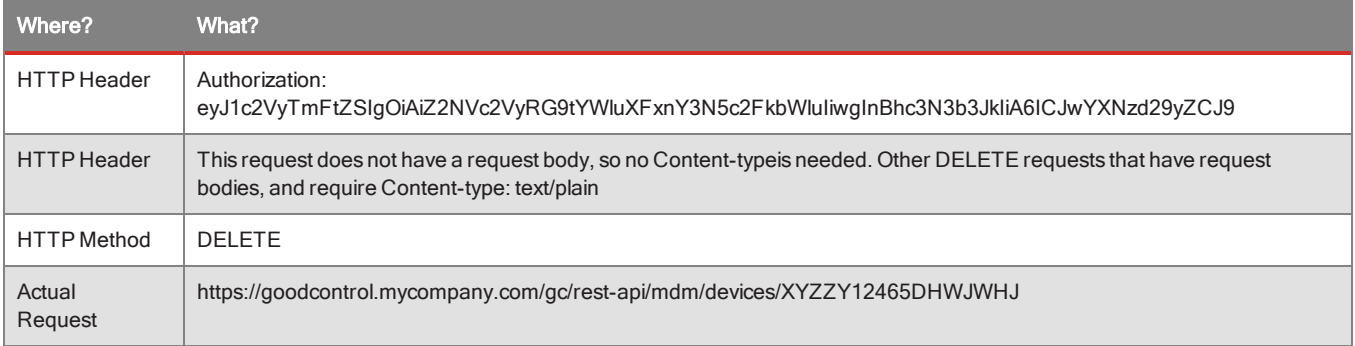

### Example Response: Retrieving Device Details

The syntax of the request to retrieve details about devices belonging to a single user is described in Fully [Formed](#page-39-0) [Examples](#page-39-0) of Request to Retrieve Device IDs and Unenroll a Device .

This is the following request:

```
GET https://fully_qualified_domain_name_of_your_gc/gc/rest-
api/mdm/devices?user=userID
```
The fields in the JSON response look like this. These fields are detailed in [Device](#page-48-0) Details .

```
{
 "@class" : "com.good.gmc.api.model.device.DeviceDetails",
 "name" : "name",
 "uid" : "uid",
 "managementStatus" : {
   "lastSyncTime" : 1424814086524,
   "lastPushTime" : 1424814086524,
   "activationTime" : 1424814086524,
```

```
"policyName" : "policy",
    "ownership" : "COMPANY"
 },
 "model" : "model",
 "platformStatus" : {
 },
 "hardware" : {
   "wifiMac" : "wifi-mac",
   "bluetoothMac" : "bluetooth-mac"
 },
 "integrity" : {
   "jailbroken" : false,
    "hasAppViolation" : false
 }
}
```
# Validation and HTTP Error Responses

All inputs are validated with a sensible standard HTTP error response given back in case of failures:

- Not Found (404) is returned when object can't be accessed by a user.
- Bad Request (400) is returned when request can't be properly parsed.
- Unprocessable Entity (422) is returned when request is well formed by has validation problems with problem details stated in response body

# Requests by Cataegory: Device Management HTTP API

This is a summary of available requests in the BlackBerry device management HTTP API. The notation is in the form:

*HTTP\_method URI* => *Description*

**Important:** Be sure to consult the full HTTP API [Reference](https://community.good.com/docs/DOC-4285) for precise syntax and semantics, which can vary by HTTP method and so on. For instance, query string arguments that might be required (especially for GET method) are not shown.

For interpretation of the API Reference syntax, such as variable notation like {reportType}, see [Background](#page-36-0) on [HTTP API Usage: Endpoint,](#page-36-0) Authorization, HTTP Verbs, and More .

### Configuration : MDM Configuration API

POST /mdm/config/endorse-apns-csr => Generate endorsed APNS CSR

GET /mdm/config/apns-certificate => Get APNS certificate

PUT /mdm/config/apns-certificate => Set APNS certificate

GET /mdm/config/gcm-config => Get Google Cloud Messaging Configuration

- PUT /mdm/config/gcm-config => Set Google Cloud Messaging Configuration
- GET /mdm/config/elm-key => Get ELM license key

PUT /mdm/config/elm-key => Set ELM license key GET /mdm/config/klm-key => Get KLM license key PUT /mdm/config/klm-key => Set KLM license key GET /mdm/config/app-compliance-list/{listType} => Get applications compliance list POST /mdm/config/app-compliance-list/{listType} => Add applications to compliance list DELETE /mdm/config/app-compliance-list/{listType} => Deletes applications from compliance list DELETE /mdm/config/knox-domain/{domain} => Delete applications from KNOX domain DELETE /mdm/config/knox-domain/{domain} => Delete all applications from KNOX domain GET /mdm/config/knox-domain/{domain} => Get KNOX domain applications configuration PUT /mdm/config/knox-domain/{domain} => Set KNOX domain applications configuration

# Device : Managed Devices API

PUT /mdm/devices/{deviceId}/action/reinstall-app/{bundleId} => Reinstalls managed application on a device

GET /mdm/devices/ => Get all user devices

DELETE /mdm/devices/{deviceId} =>Unenroll device

GET /mdm/devices/{deviceId} => Get device by id

POST /mdm/devices/{deviceId}/{action} => Performs action on a device: reset password, lock, wipe, deactivate device

# EnterpriseResource : Enterprise Resource Management API

GET /mdm/er/{platform}/{resourceType}/ => Get all enterprise resource by platform and type POST /mdm/er/{platform}/{resourceType}/ =>Create enterprise resource GET /mdm/er/{platform}/{resourceType}/{id} =>Get enterprise resource by id PUT /mdm/er/{platform}/{resourceType}/{id} =>Update enterprise resource DELETE /mdm/er/{platform}/{resourceType}/{id} =>Delete enterprise resource

# Reports : MDM server reports API

DELETE /mdm/reports/{reportType}/schedule => Delete report schedule

POST /mdm/reports/{reportType}/schedule => Set report schedule

GET /mdm/reports/{reportType}/schedule => Get report schedule

GET /mdm/reports/{reportType} => Get report

GET /mdm/reports/{reportType}/lastrun => Get last report execution time

# Policy : Policy Set's device rules and device policies API

PUT /mdm/rules/{policySetId} => Update device rules GET /mdm/rules/{policySetId} => Get device rules POST /mdm/policy => Create device policy GET /mdm/policy => Get all device policies PUT /mdm/policy/{policyId} => Update device policy DELETE /mdm/policy/{policyId} => Delete device policy GET /mdm/policy/{policyId} => Get device policy GET /mdm/policy/{policyId}/{platform} => Get platform policy PUT /mdm/policy/{policyId}/{platform} => Update platform policy

# Activation : MDM Activation API

POST /mdm/ios-co-enrollment-url/{userId} => Generate enrollment URL for company owned devices

DELETE /mdm/activation/{userId} => Delete some activation codes

DELETE /mdm/activation/{userId} => Delete all activation codes

GET /mdm/activation/{userId} => Get activation codes

POST /mdm/activation/{userId}/{type} => Generate activation cod

# Device Policy

Device Policy structure is used in policy create (**POST**) and update (**PUT**) operations.

# Creating Policy

When creating policy only name property needs to be provided, all other values will be populated from system defaults.

Example:

```
{
       "name" : "my-policy",
       "description" : "To be used by my department"
}
```
# Updating Policy

When updating policy all supported properties can be changed.

Application compliance mode sets how tenant's applications compliance list should be evaluated for devices getting the policy.

Supported values are:

- <sup>l</sup> **BLACKLIST**
- **WHITELIST**
- **· DISABLED**

```
{
       "name" : "name",
       "description" : "description",
       "passwordRestrictions" : {
       },
       "applicationComplianceMode" : "DISABLED"
}
```
## Password Restrictions

Password restrictions are requirements Device Management policy imposes for all platforms applicable to device PIN/passcode.

```
{
       "quality" : {
       },
       "minLength" : 8,
       "age" : 5,
       "historyDepth" : 5,
       "maxFailedAttempts" : 3,
       "inactivityTimeout" : 5,
       "maxGracePeriod" : 100,
       "minMutations" : 2,
       "maxSequentialChars" : 2,
       "passwordRequired" : true
}
```
In addition to various passcode properties it's possible to set required quality of the password.

#### Password Quality

Three types of password quality are currently supported:

• Alphanumeric

```
"quality" : {
       "alphanumeric" : { }
}
• Simple
"quality" : {
      "simple" : {
              "type" : "ANY"
      }
}
```
Type property sets subtype of simple password quality, supported values are: ANY, NUMERIC, ALPHABETIC

#### • Complex

Complex passwords have their own set of properties allowing fine tuning of required password complexity

```
"quality" : {
      "complex" : {
        "minSymbolsRequired" : 1,
       "minDigitsRequired" : 1,
       "minLowercaseLettersRequired" : 1,
       "minUppercaseLettersRequired" : 1,
        "minLettersRequired" : 1,
        "minNonLettersRequired" : 1,
       "minPasswordComplexCharacters" : 3
     }
}
```
## Device Policy Details

#### Fetching Specific Policy

When fetching specific policy, Policy Details will be returned.

It adds the property **deviceCount** to the Policy item that contains a number of managed devices associated with the policy.

#### Fetching All Policies

In case when specific policy id is not provided to get policy method all tenant's device policies will be returned.

Returned Policy Details will have no password restrictions information in them but will contain all other PolicyDetails properties:

name, description, applicationComplianceMode and deviceCount.

# Platform Specific Policies

Platform specific policy consists of platform specific device restrictions, enterprise resource names and device permissions Device Management will require to be granted by user.

```
{
       "deviceRestrictions" : {
       },
       "enterpriseResources" : ["my-wifi", "my-vpn"],
       "devicePermissions" : ["AllowEraseDevice", "AllowDeviceLockAndPasscodeRemoval"]
}
```
Currently there are no enterprise resource types supported on vanilla Android platform

Currently supported device permissions:

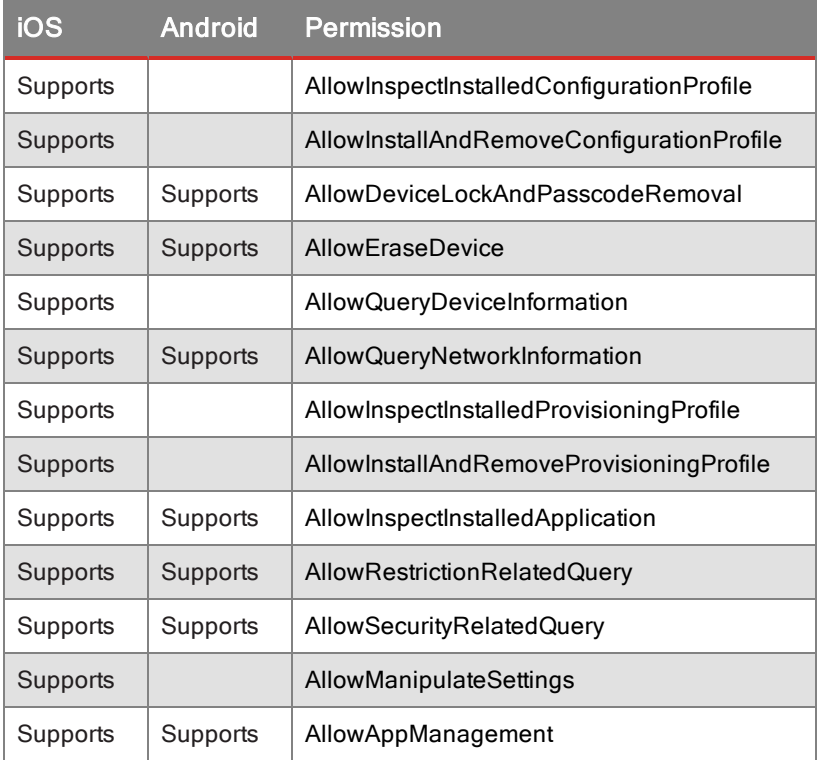

There are no permissions currently defined for KNOX and Windows platforms.

#### iOS Platform Policy

Supported iOS device restrictions object example:

```
"deviceRestrictions" : {
   "@class":"com.good.gmc.api.model.policy.IosRestrictions",
   "allowAddingGameCenterFriends" : false,
   "allowAppInstallation" : false,
   "allowAssistant" : false,
   "allowAssistantWhileLocked" : false,
   "allowBookstoreErotica" : false,
   "allowCamera" : false,
   "allowCloudBackup" : false,
   "allowCloudDocumentSync" : false,
   "allowCloudKeychainSync" : false,
   "allowDiagnosticSubmission" : false,
   "allowExplicitContent" : false,
   "allowFingerprintForUnlock" : false,
   "allowGlobalBackgroundFetchWhenRoaming" : false,
   "allowInAppPurchases" : false,
   "allowLockScreenControlCenter" : false,
   "allowLockScreenNotificationsView" : false,
    "allowLockScreenTodayView" : false,
```

```
"allowMultiplayerGaming" : false,
"allowOpenFromManagedToUnmanaged" : false,
"allowOpenFromUnmanagedToManaged" : false,
"allowOtaPkiUpdates" : false,
"allowPassbookWhileLocked" : false,
"allowPhotoStream" : false,
"allowSafari" : false,
"allowScreenShot" : false,
"allowSharedStream" : false,
"allowUntrustedTlsPrompt" : false,
"allowVideoConferencing" : false,
"allowVoiceDialing" : false,
"allowYoutube" : false,
"allowItunes" : false,
"forceAssistantProfanityFilter" : false,
"forceEncryptedBackup" : false,
"forceItunesStorePasswordEntry" : false,
"forceLimitAdTracking" : false,
"ratingApps" : null,
"ratingMovies" : null,
"ratingRegion" : null,
"ratingTvShows" : null,
"safariAcceptCookies" : null,
"safariAllowAutoFillEnable" : false,
"safariAllowJavascriptEnable" : false,
"safariAllowPopupsEnable" : false,
"safariForceFraudWarningEnable" : false,
"forceAirplayOutgoingRequestsPairingPasswordEnable" : false,
"forceAirplayIncomingRequestsPairingPasswordEnable" : false,
"allowManagedAppsCloudSync" : false,
"allowActivityContinuation" : false,
"allowEnterpriseBookBackup" : false,
"allowEnterpriseBookMetadataSync" : false,
"allowSpotlightInternetResults" : false
```
#### Android Device Restrictions

}

Supported Android device restrictions example:

```
"deviceRestrictions" : {
"@class":"com.good.gmc.api.model.policy.AndroidRestrictions",
"disableCamera" : false,
"encryptInternalStorage" : false
}
```
#### KNOX Device Restrictions

Supported KNOX device restrictions example:

```
"deviceRestrictions" : {
    "@class":"com.good.gmc.api.model.policy.KnoxRestrictions",
```

```
"encryptSDCard" : false,
"disableSMS" : false,
"disableMMS" : false,
"disableSVoice" : false,
"disableSDCard" : false,
"disableNFC" : false,
"disableAndroidBeam" : false,
"disableCellularData" : false,
"disableFactoryReset" : false,
"disableNativeBrowser" : false,
"disableNoticeAndConsentBanner" : false,
"disableRoamingData" : false,
"disableRoamingSync" : false,
"disableRoamingVoiceCall" : false,
"disableScreenCapture" : false,
"disableLockScreenShortcuts" : false,
"disableLockScreenWidgets" : false,
"disableWiFi" : false,
"disableWiFiAutoConnect" : false,
"disableBluetooth" : false,
"disableGooglePlay" : false,
"disableNonMarketApp" : false,
"disableOTAOSUpdate" : false,
"disableUsbDebugging" : false,
"disableUsbMediaPlayer" : false,
"disableUsbHostStorage" : false,
"disableBluetoothTethering" : false,
"disableUsbTethering" : false,
"disableWiFiTethering" : false,
"enableCommonCriteriaMode" : false,
"disableYouTube" : false,
"attestationEnabled" : false,
"attestationFrequency" : 0,
"knoxPremiumEnabled" : false
```
#### Windows Device Restrictions

Supported Windows device restrictions example:

```
"deviceRestrictions" : {
   "@class":"com.good.gmc.api.model.policy.WindowsRestrictions",
      "userAccountControlStatus" : "ALWAYS_NOTIFY",
       "allowDataWhileRoaming" : false,
      "allowDiagnosticSubmission" : false,
      "allowMSAccountOptionalForModernApp" : false,
      "requireSmartScreenInIE" : false
}
```
# <span id="page-48-0"></span>Device Details

Device details are returned whenever device is queried using GC's Managed Device API.

Depending on underlying device type the response could be a generic set of details a or a more specialized descendant of it.

```
Example of Device Details JSON:
```

```
{
 "@class" : "com.good.gmc.api.model.device.DeviceDetails",
 "name" : "name",
 "uid" : "uid",
  "managementStatus" : {
   "lastSyncTime" : 1424814086524,
    "lastPushTime" : 1424814086524,
    "activationTime" : 1424814086524,
   "policyName" : "policy",
    "ownership" : "COMPANY"
  },
  "model" : "model",
  "platformStatus" : {
  },
  "hardware" : {
    "wifiMac" : "wifi-mac",
    "bluetoothMac" : "bluetooth-mac"
  },
  "integrity" : {
    "jailbroken" : false,
    "hasAppViolation" : false
  }
}
```
PhoneDetails currently adds only 2 properties: phoneNumber and imei.

```
{
 "@class" : "com.good.gmc.api.model.device.PhoneDetails",
 "name" : "name",
 "uid" : "uid",
 "managementStatus" : {
   "lastSyncTime" : 1424814238107,
   "lastPushTime" : 1424814238129,
   "activationTime" : 1424814238129,
   "policyName" : "policy",
   "ownership" : "COMPANY"
 },
 "model" : "model",
 "platformStatus" : {
 },
 "hardware" : {
   "wifiMac" : "wifi-mac",
   "bluetoothMac" : "bluetooth-mac"
 },
 "integrity" : {
   "jailbroken" : false,
   "hasAppViolation" : false
 },
 "phoneNumber" : "123",
 "imei" : "456"
```
#### }

## Platform Status

Platform status is a set of device properties specific to a platform.

In addition to primitive device properties information about installed applications will be included.

Example of platform status:

```
{
  "@class" : "com.good.gmc.api.model.device.PlatformStatus",
 "osVersion" : "8",
 "platformId" : "platformid",
 "apps" : [ {
 } ],
}
```
#### Application Details

"apps" property of platform status will contain JSON array with a semantic of set of AppDetails items:

```
[ {
    "@class" : "com.good.gmc.api.model.device.AppDetails",
    "name" : "name",
   "version" : "ver",
   "managed" : true,
    "violation" : false
  } ]
```
Specialized versions of platform status are available for KNOX and Windows.

#### KNOX Platform Status

KNOX platform status contains many KNOX (including SAFE) device specific properties:

```
{
    "@class" : "com.good.gmc.api.model.device.KnoxPlatformStatus",
    "osVersion" : "8",
   "platformId" : "platformid",
   "apps" : [ {
   } ],
   "safeEnabled" : true,
   "knoxVersion" : "1",
    "goodForKnoxEnabled" : false,
    "attestationFailed" : false,
    "lastAttestationTime" : 1424818030513
 }
```
Additionally KNOX platform status has specialized version of application details object - KnoxAppDetails.

It adds "domain" property to AppDetails that refers to KNOX domain name of the application.

```
[ {
      "@class" : "com.good.gmc.api.model.device.KnoxAppDetails",
```

```
"name" : "name",
  "version" : "ver",
 "managed" : true,
 "violation" : false,
 "domain" : "dom"
} ]
```
Windows Platform Status

Windows platform status currently has no support for apps, so apps property will always be reported empty.

Example:

```
{
   "@class" : "com.good.gmc.api.model.device.WindowsPlatformStatus",
   "osVersion" : "8",
   "platformId" : "platformid",
   "apps" : [ {
   } ],
   "windowsUpdateStatus" : "Auto",
   "antiVirusStatus" : "Good",
   "antiVirusSignatureStatus" : "Expired",
   "firewallStatus" : "Good",
   "manufacturer" : "manuf",
   "wifiEnabled" : true,
   "bluetoothEnabled" : true,
   "encryptionRequired" : true,
   "dataWhileRoamingEnabled" : true,
   "antivirusEnabled" : true,
   "firewallEnabled" : true
 }
```
# Enterprise Resource Configurations

Currently BlackBerry Dynamics MDM support the following enterprise resource configurations:

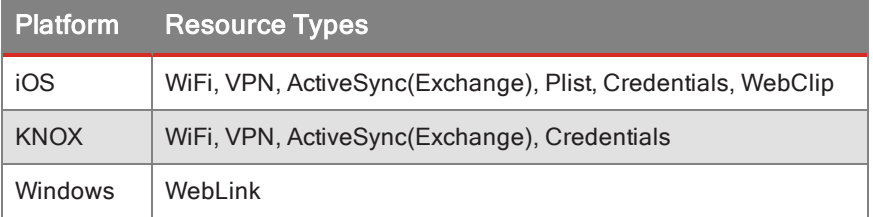

# How to read the tables

- Each field is a JSON attribute.
- The field names use ":" to indicate that the right side of the ":" is a sub-attribute of the left side. For example: a field of "enterprise: domain" is represented in JSON as "enterprise" : { "domain": {...} }.

- In addition to using ":", sub-attributes are also indented, to visually aid with understanding the structure.
- <sup>l</sup> Some fields can take parameter, and later on the value will be replaced with **user property** value. A parameter is a string begin and end with '%'. For example '%user\_name%' is a parameter, and there need to be a property 'user\_ name' associated with the user. User properties will not affect profiles that have been sent to devices, and updating user properties will not automatically update profiles that are installed on devices. Fields with "Can be parameter" set to yes can take parameter as value.

# iOS Resource Configurations

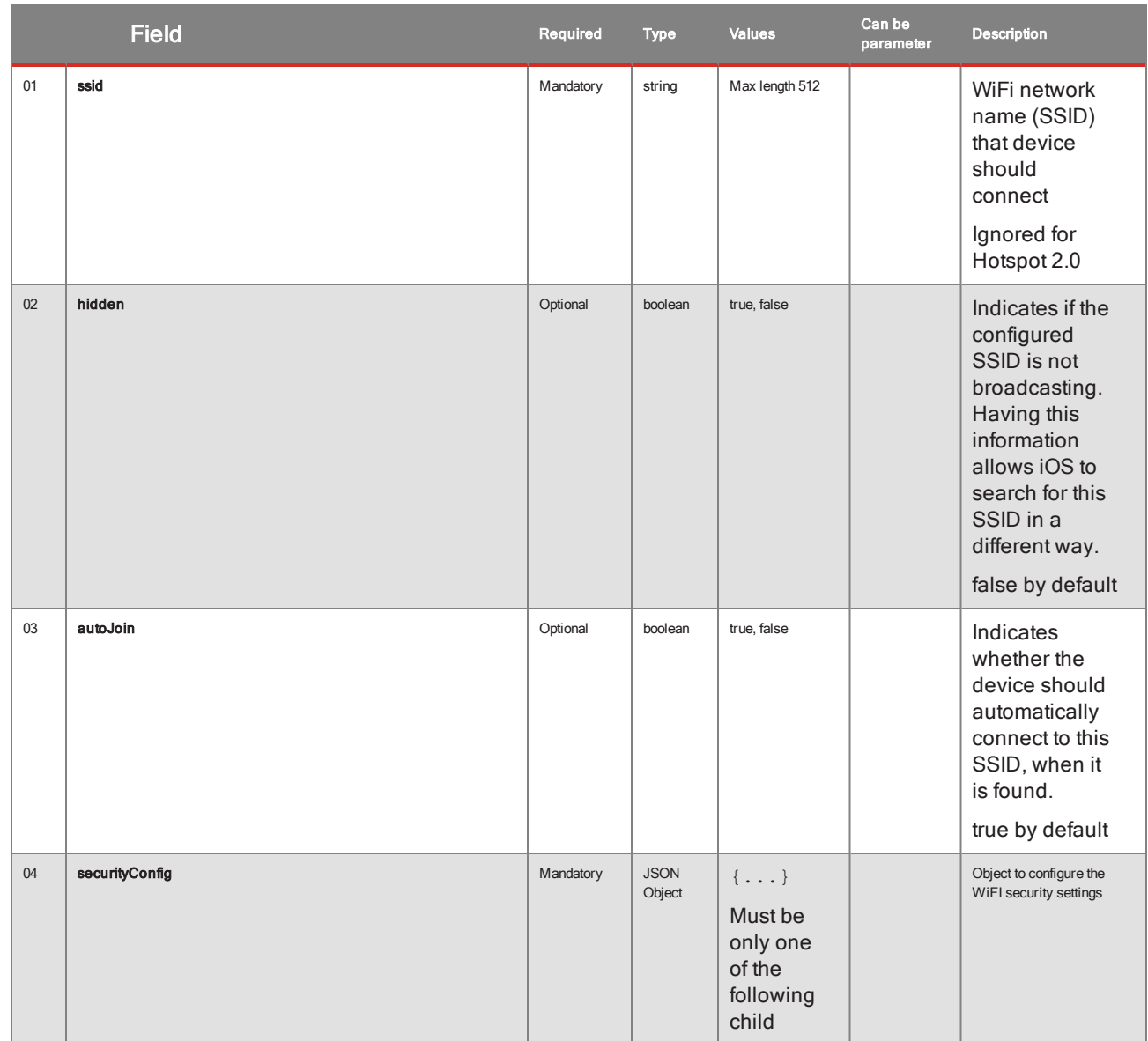

### WiFi

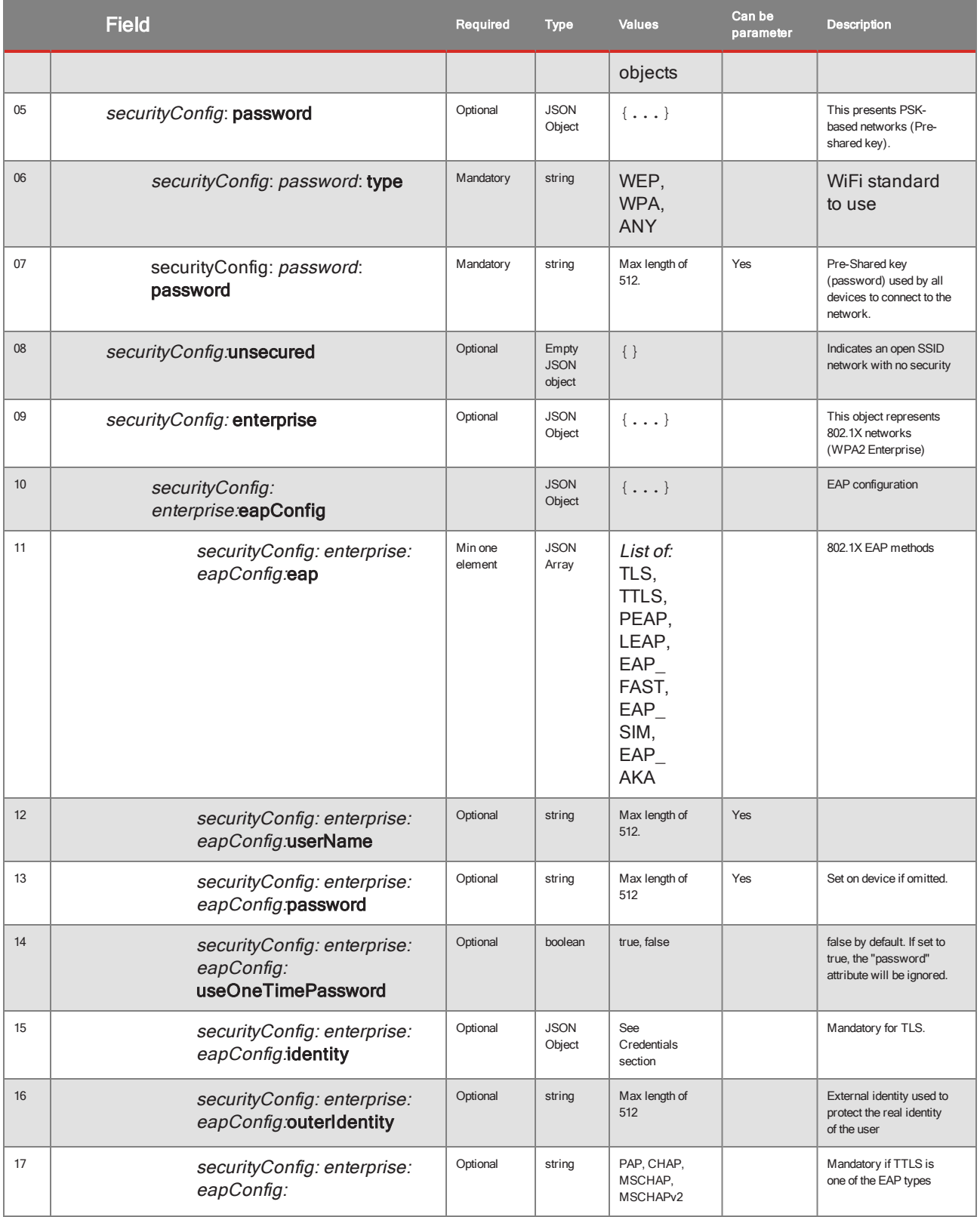

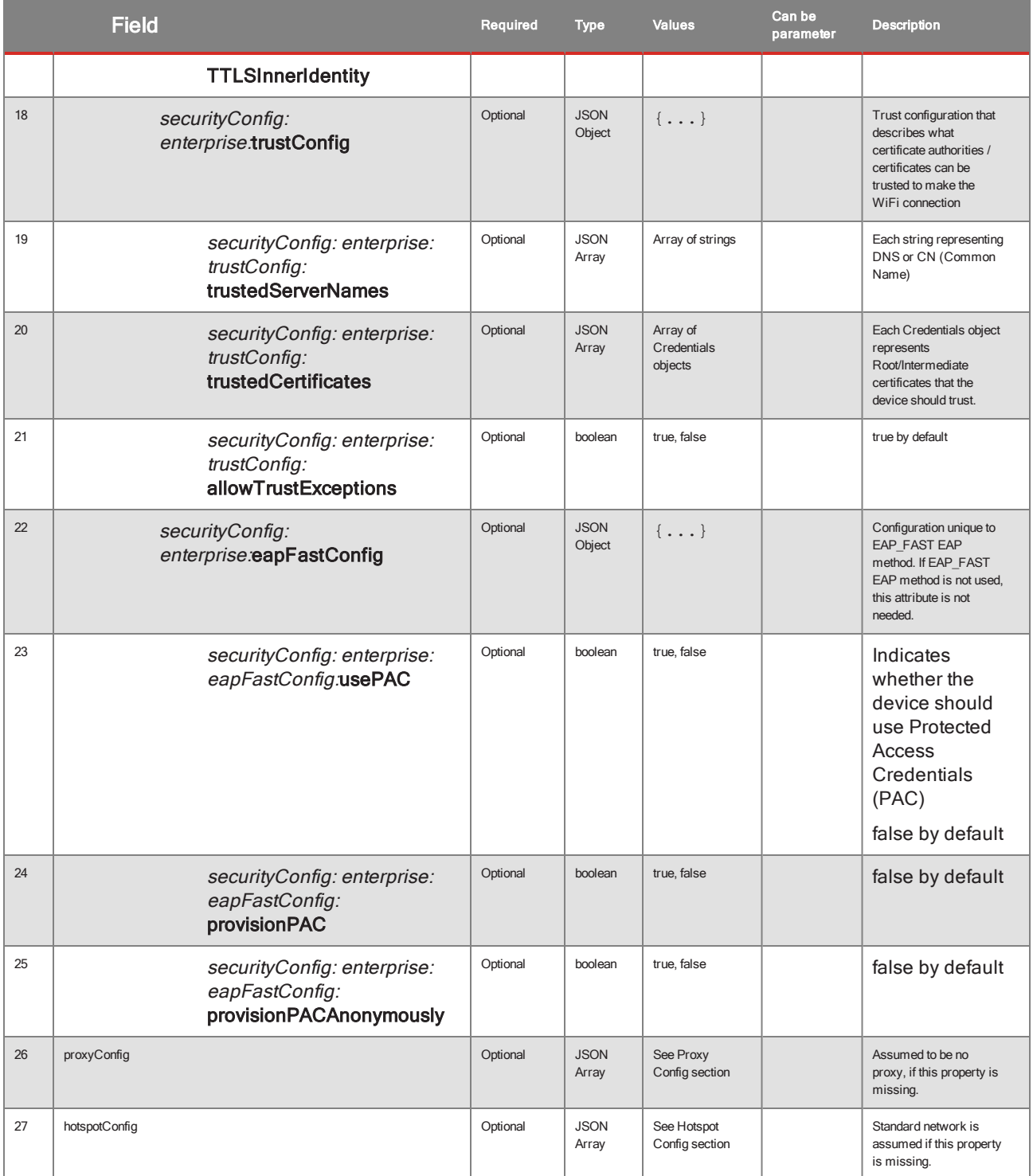

# Hotspot Config (for WiFi)

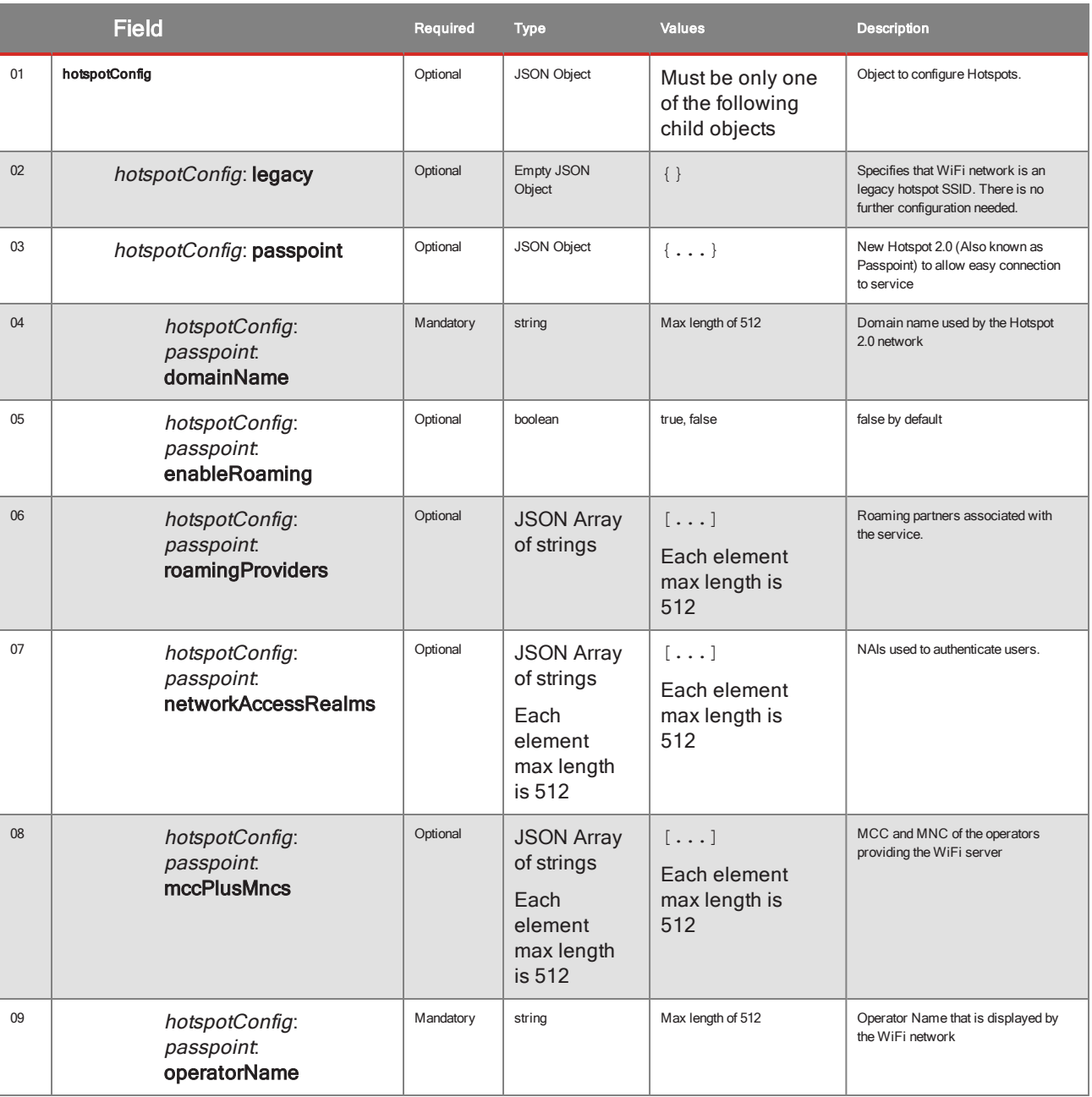

## Proxy Config (for WiFi and VPN Config)

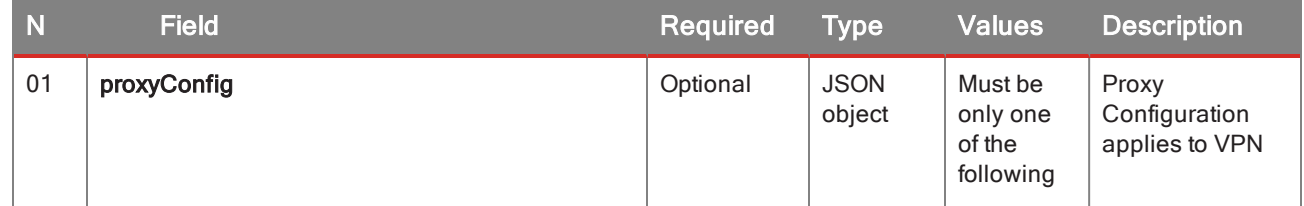

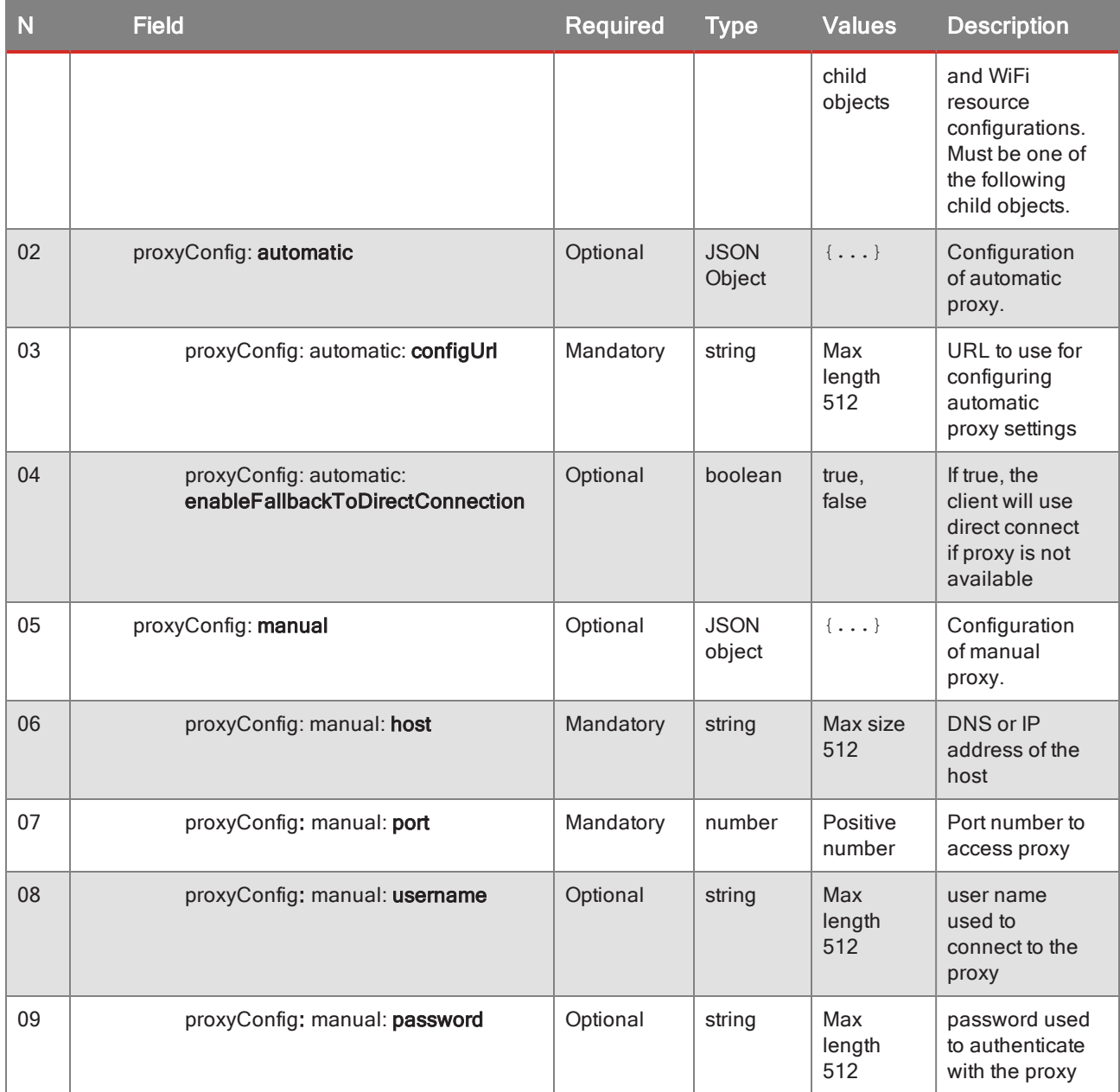

# VPN

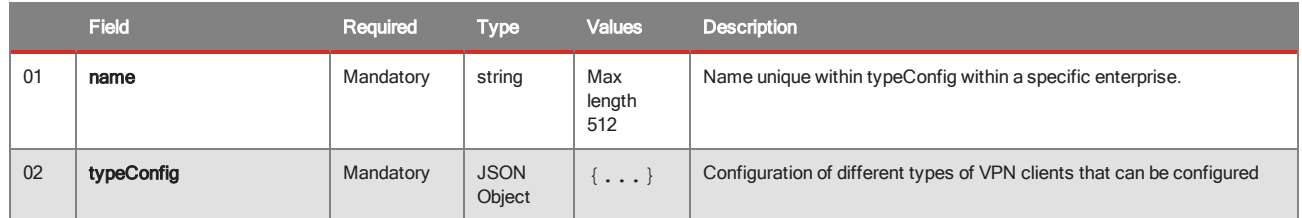

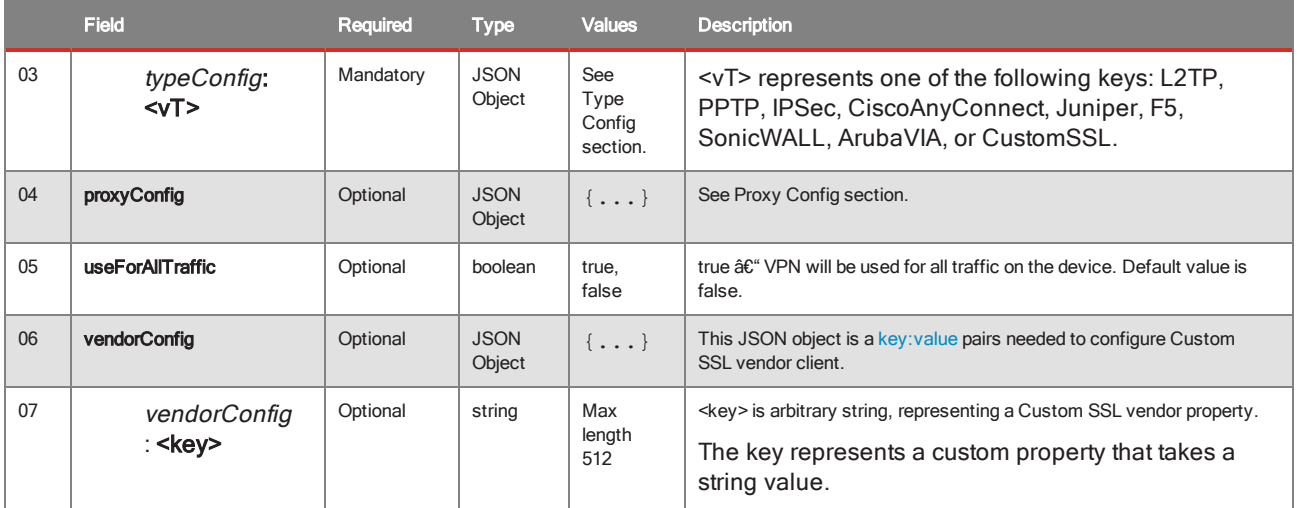

## Type Config (for VPN Config)

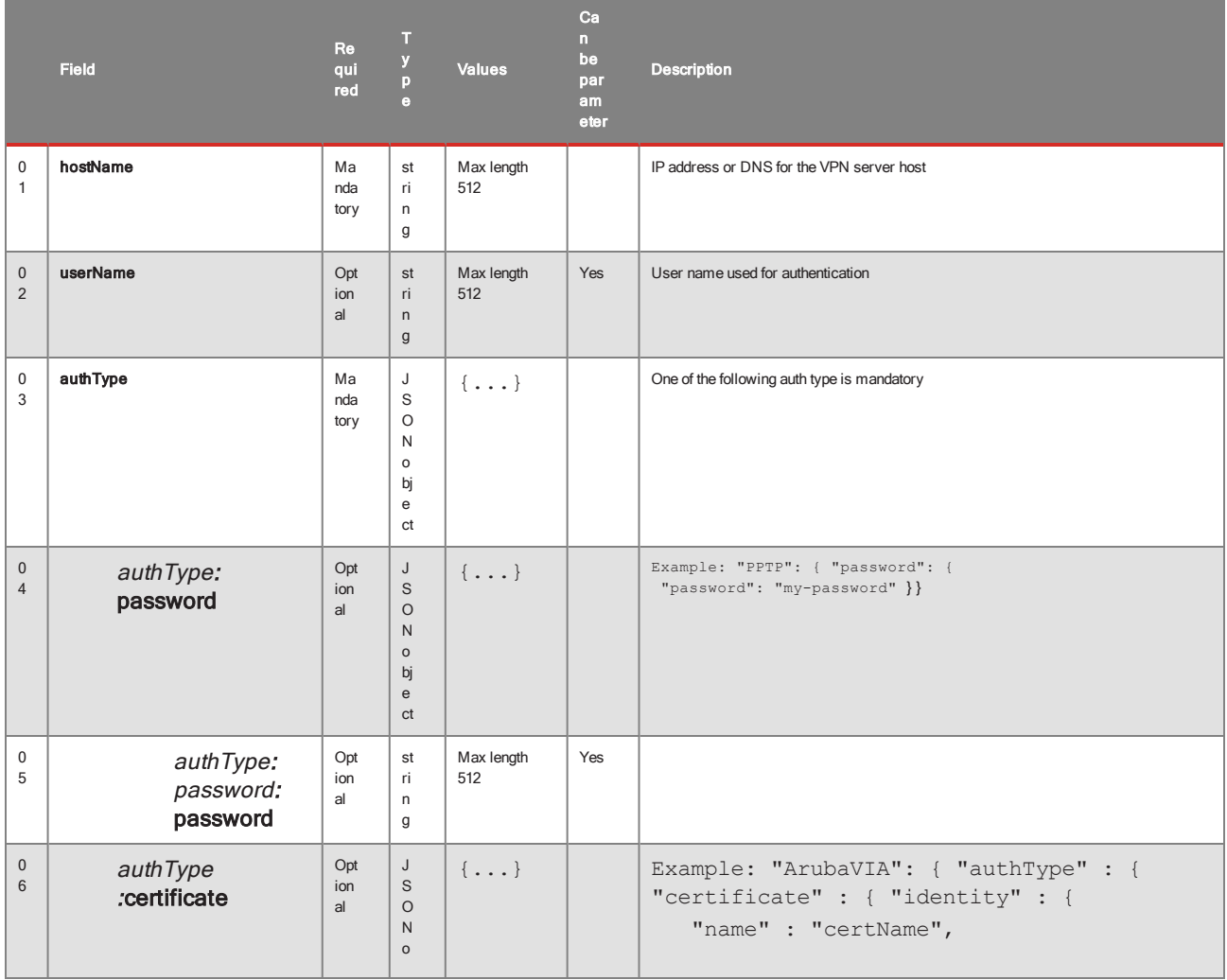

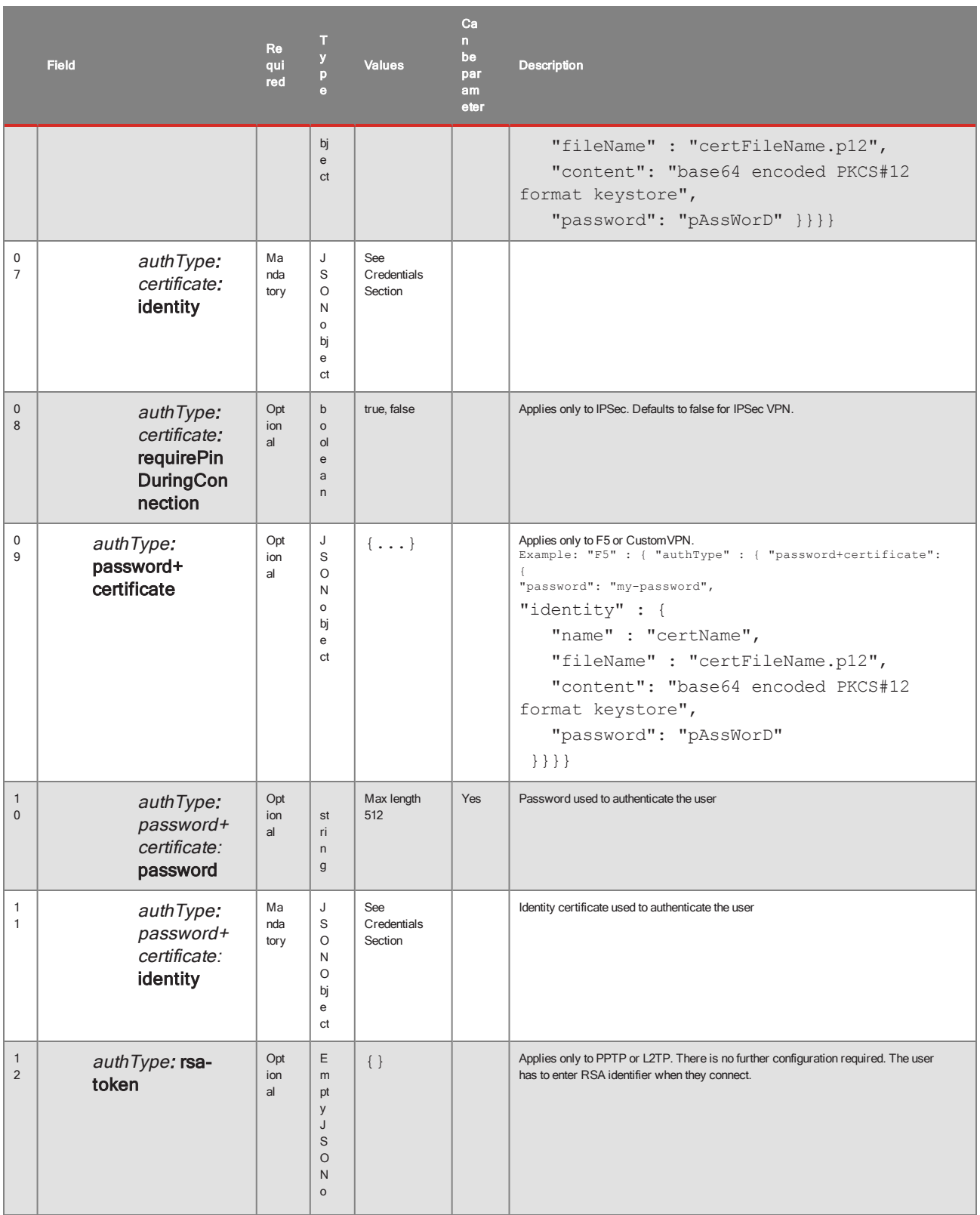

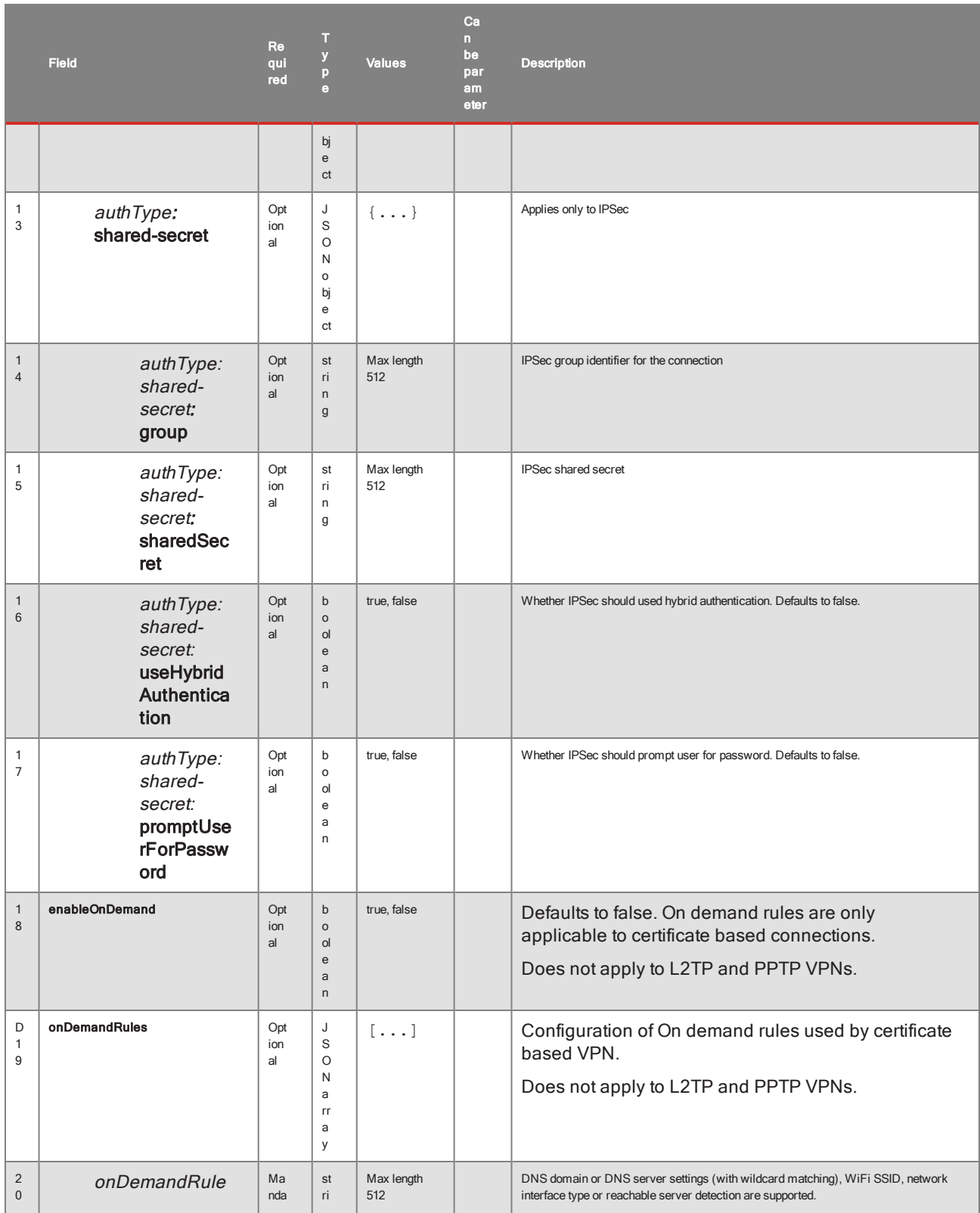

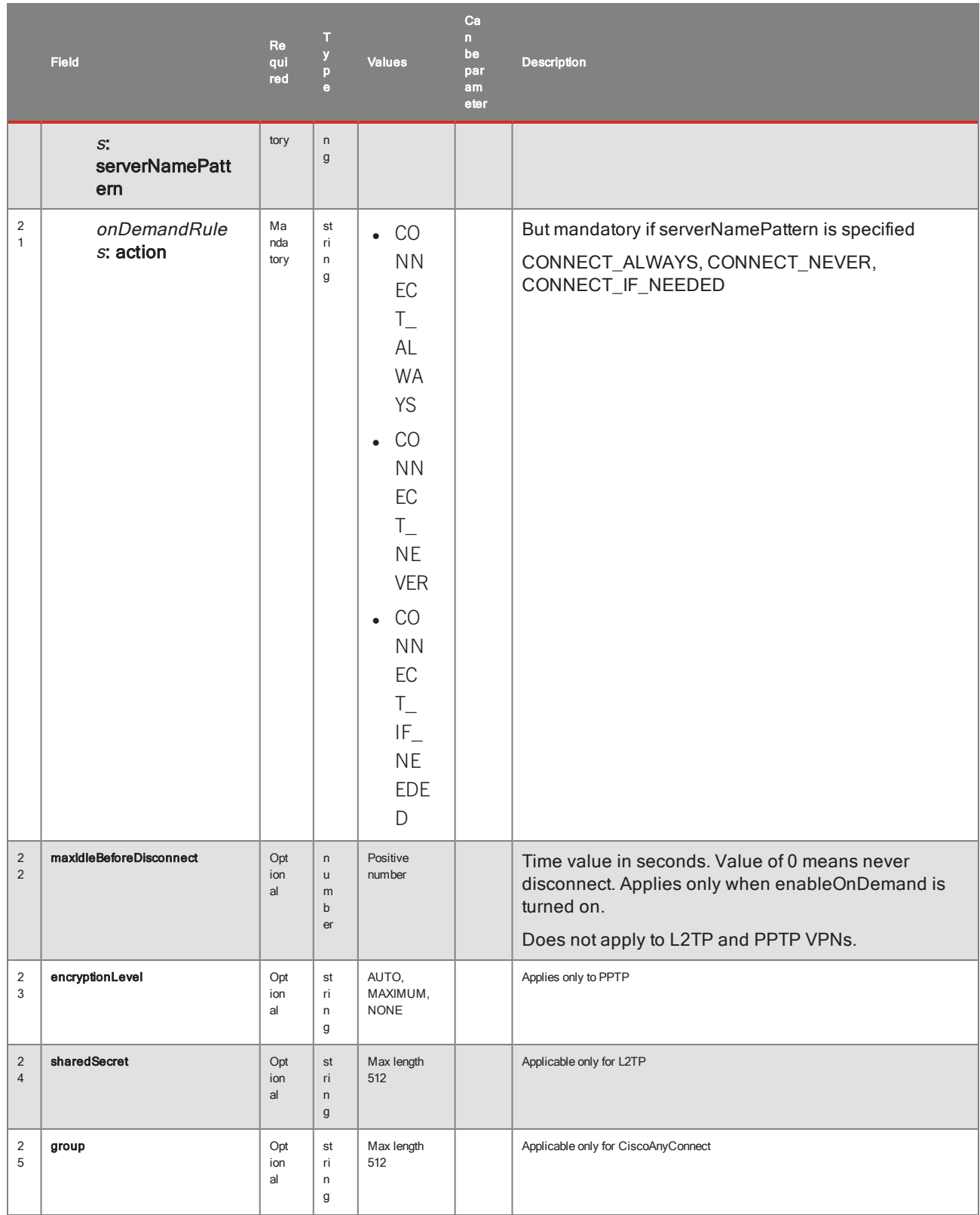

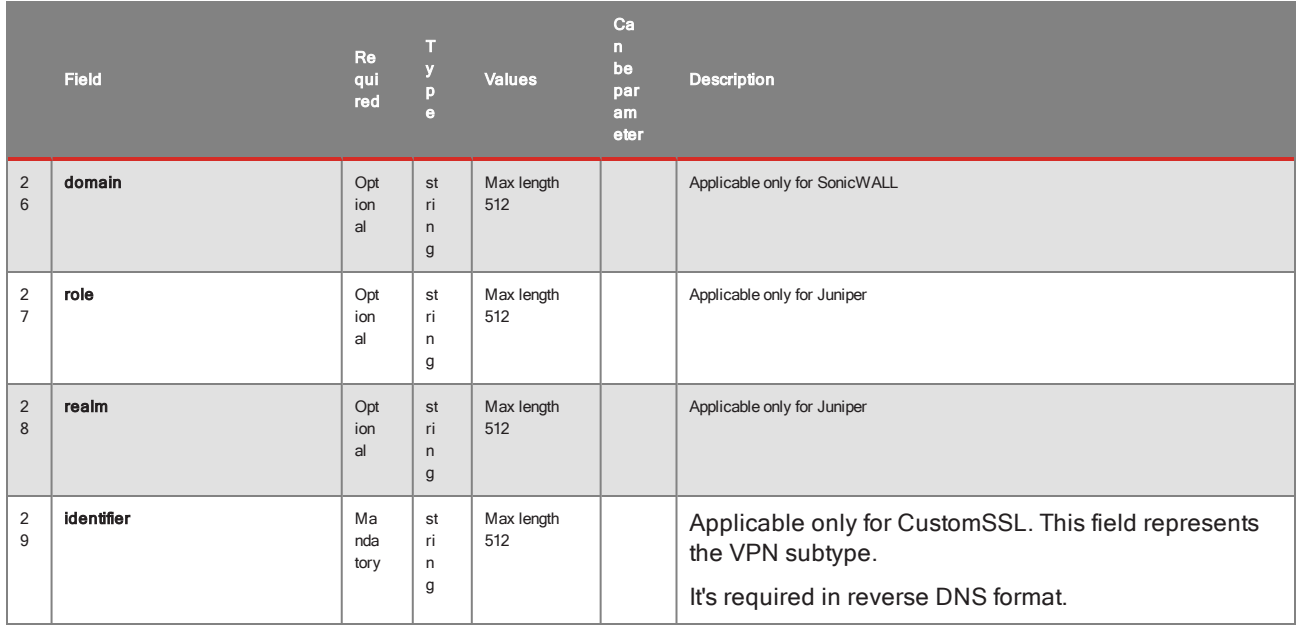

# ActiveSync

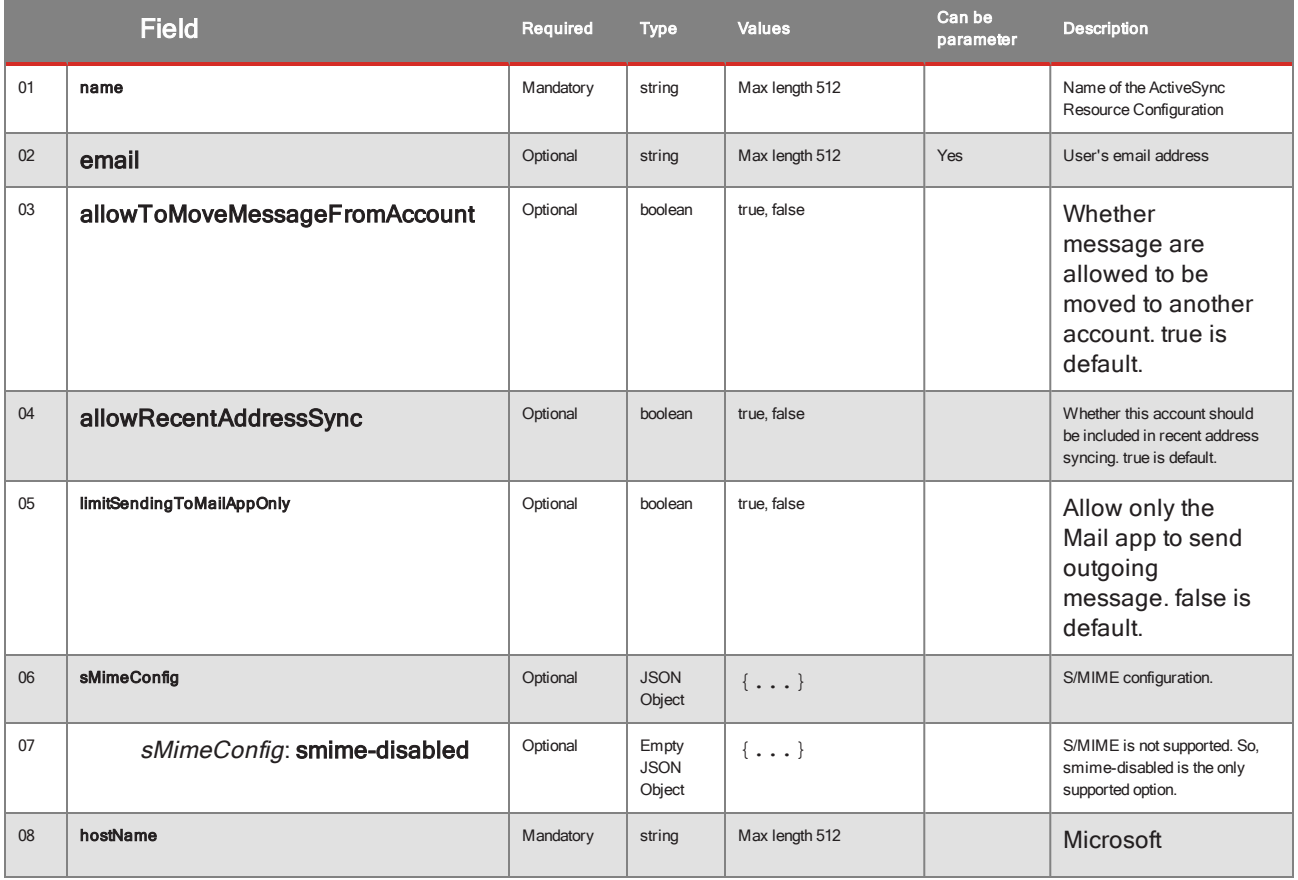

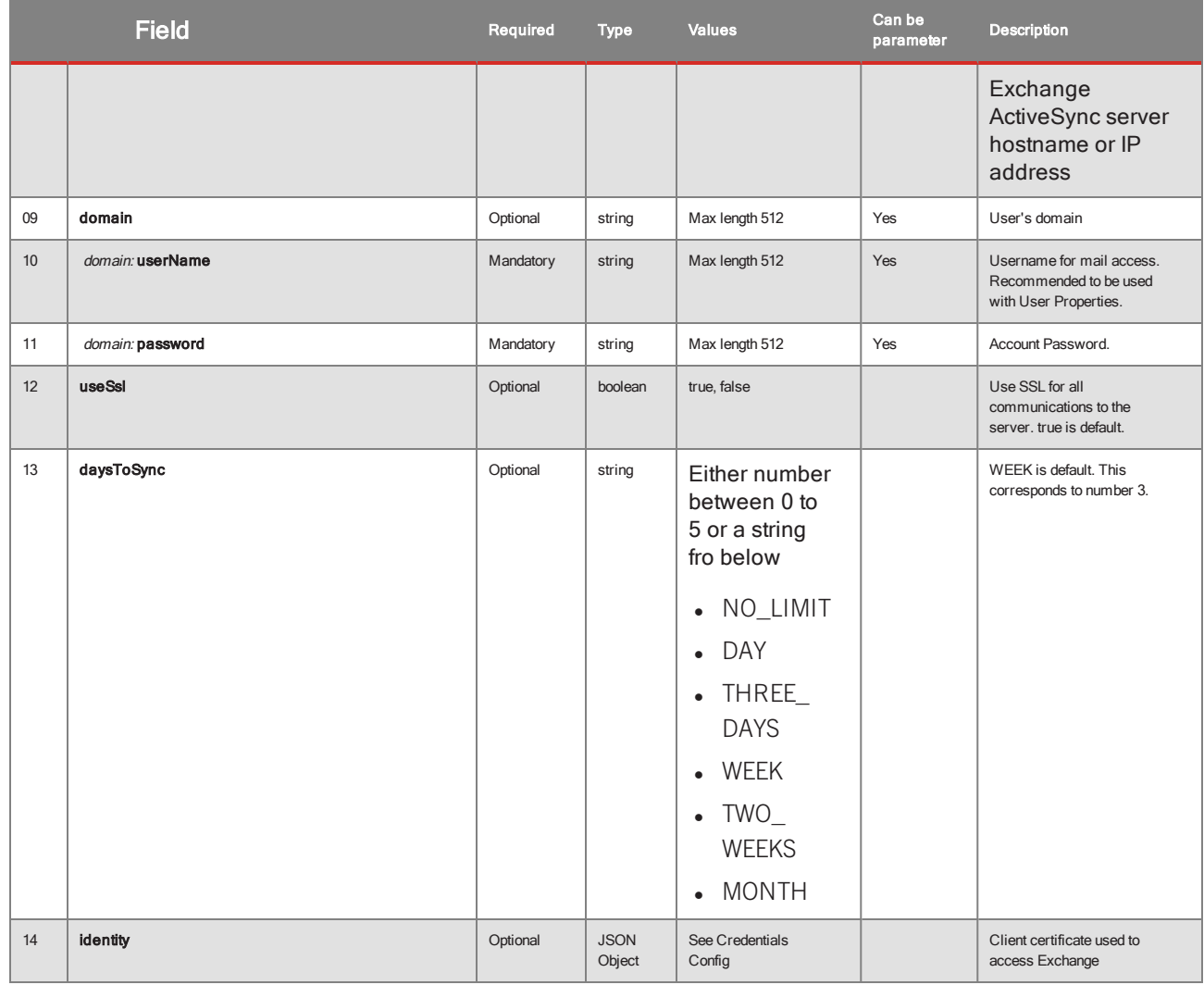

### Plist

Plist configuration allows user to upload custom configuration profile created by Apple Configurator or other software.

JSON format is going to be the following:

```
{
  "name":"name for this profile"
  "plistBase64": "...<base 64 encoded mobileconfig file>..."
}
```
- name is required.
- plistBase64 is required.

# WebClip

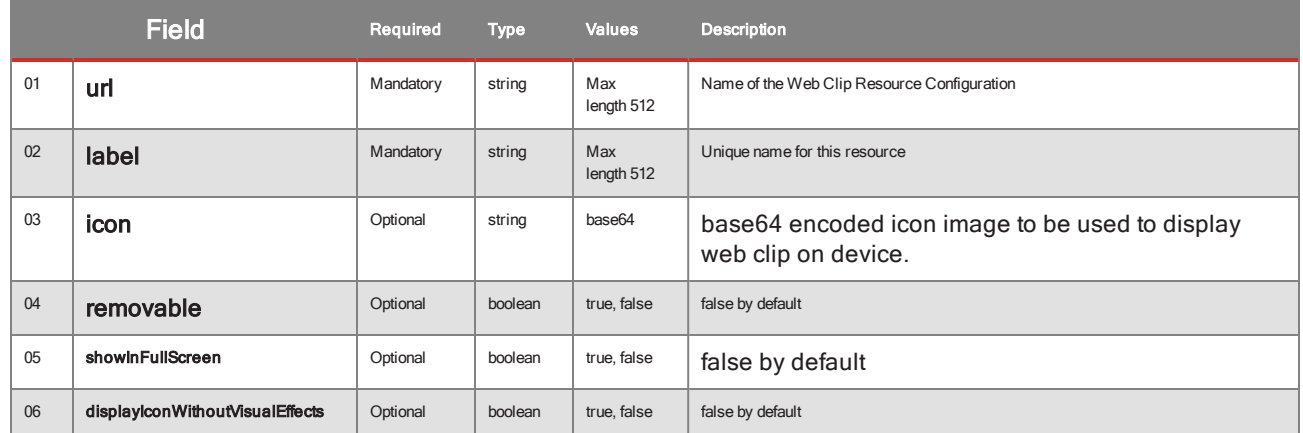

# KNOX

# WiFi

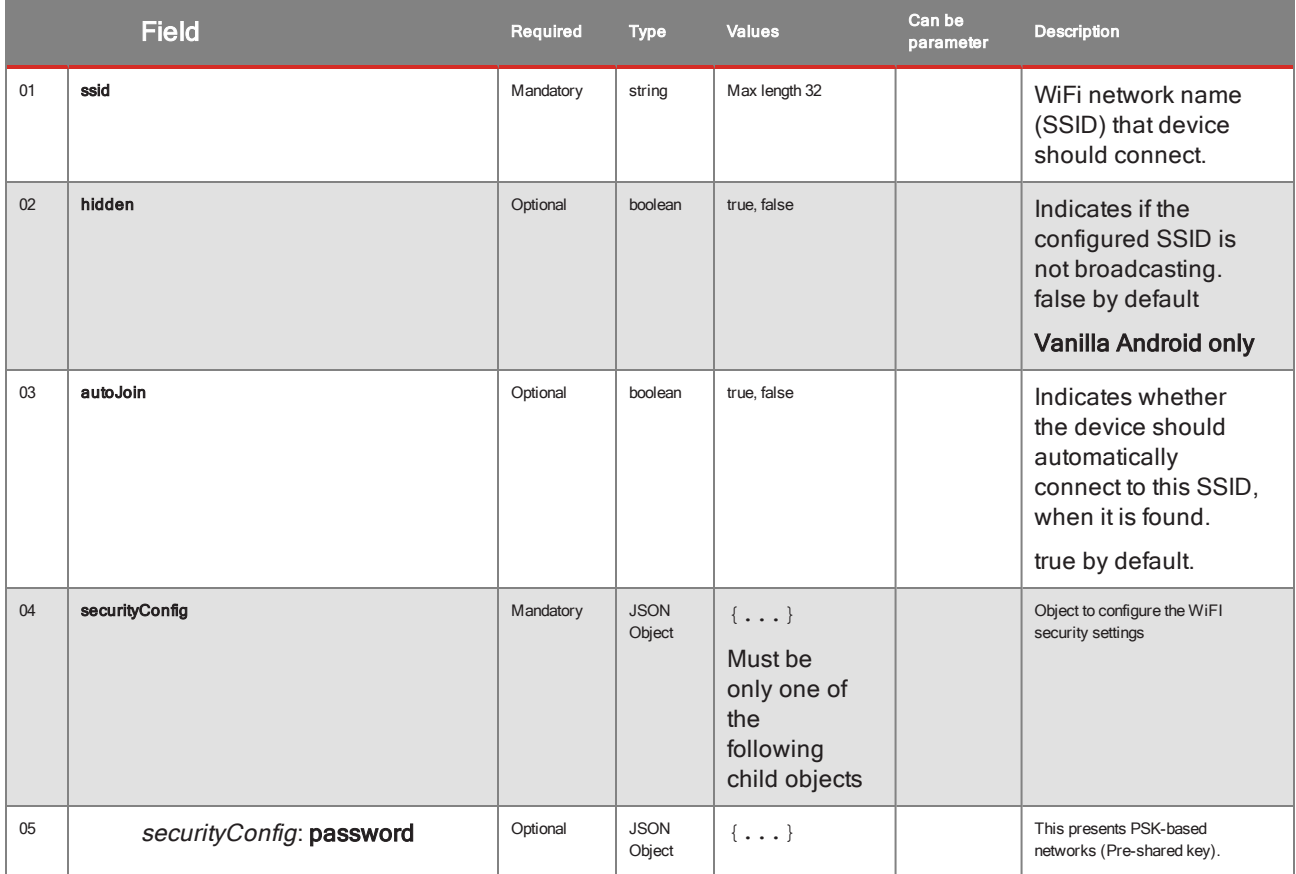

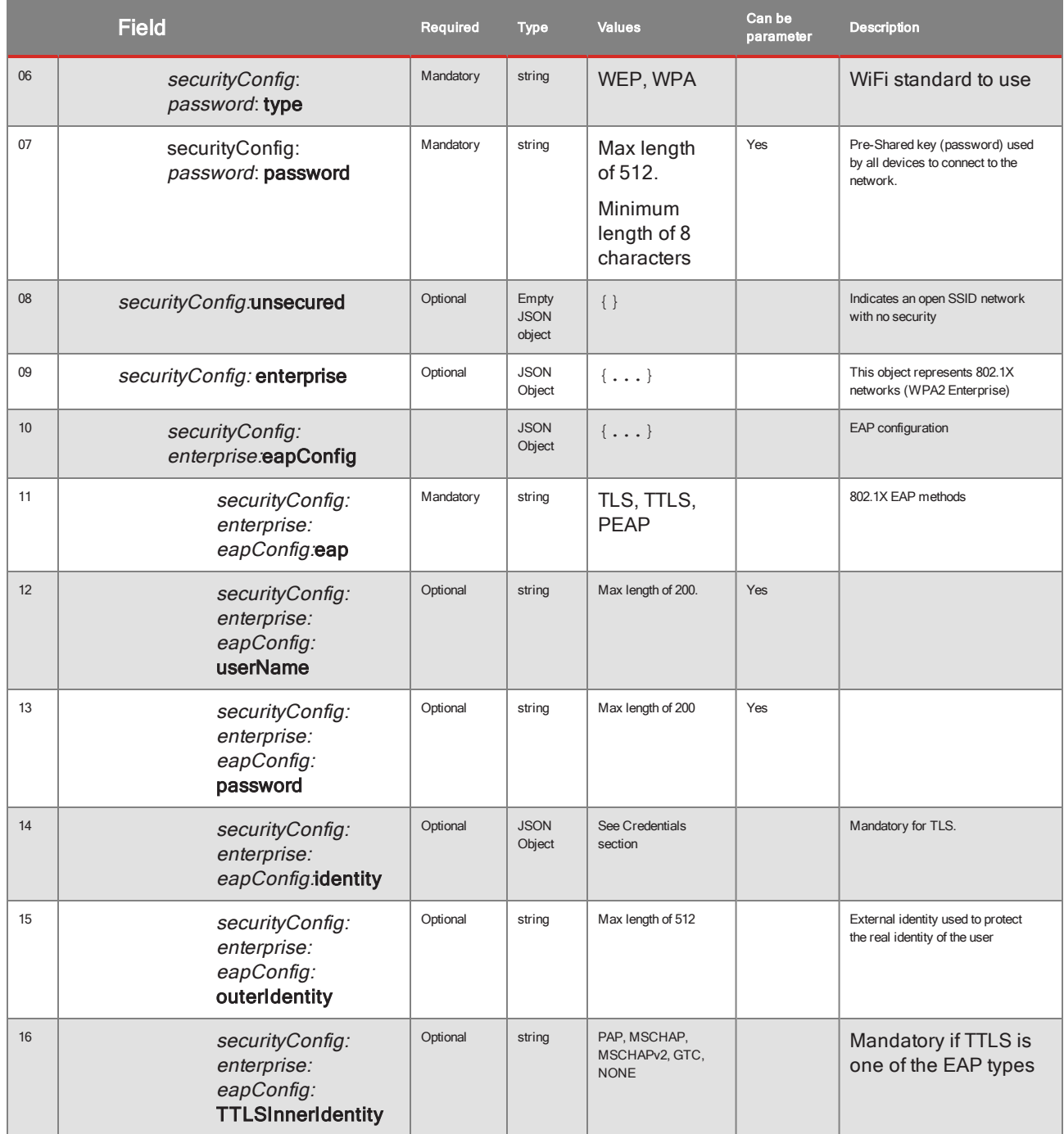

### VPN

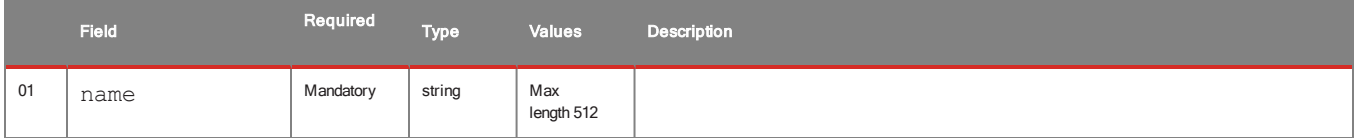

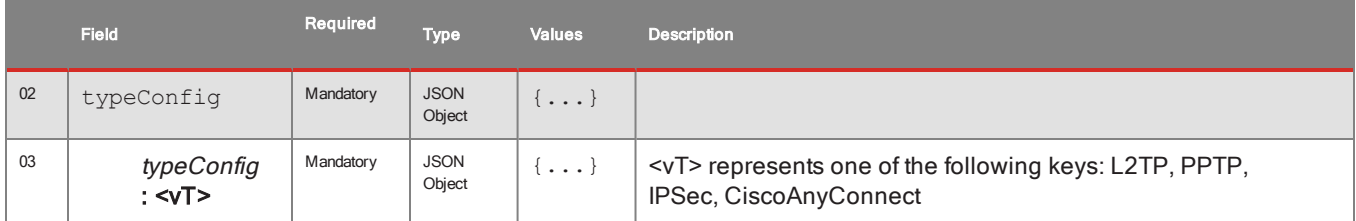

## Type Config

L2TP, IPSec, PPTP

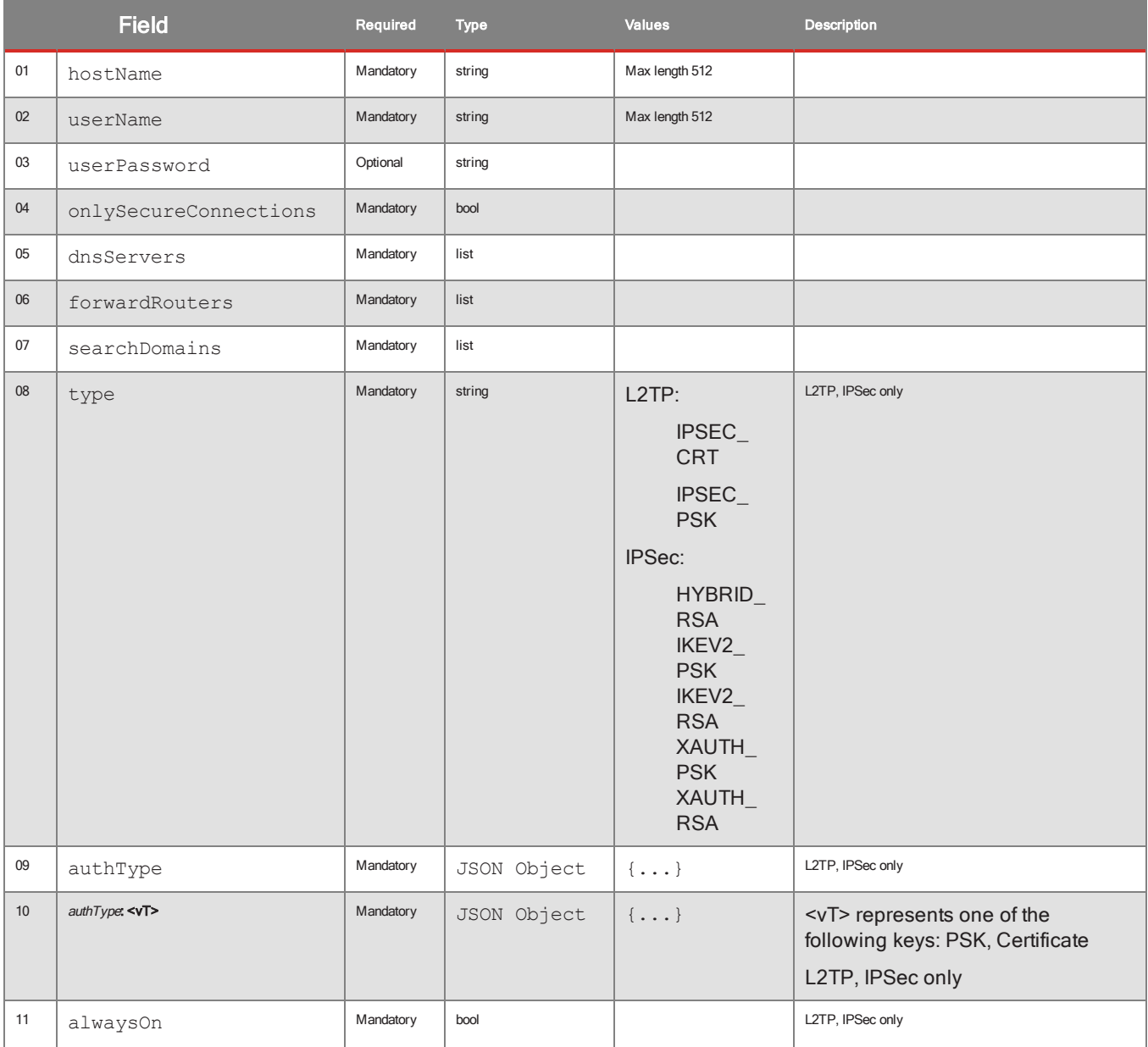

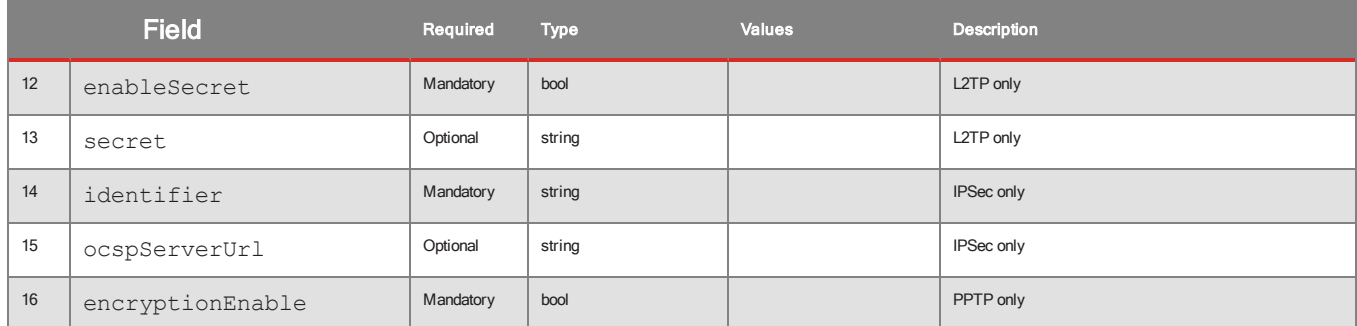

Auth Type

PSK

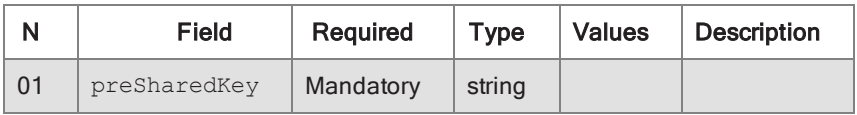

#### **Certificate**

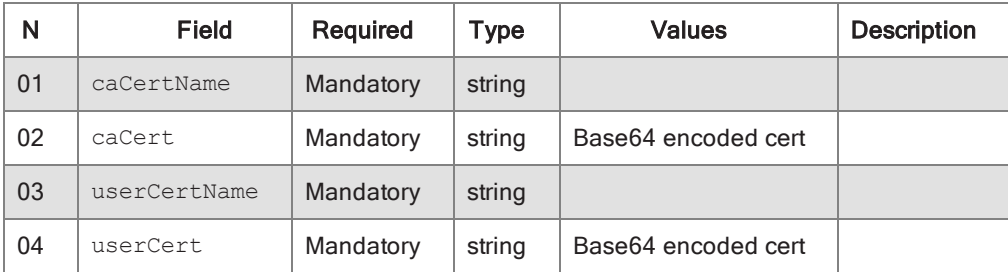

#### Cisco AnyConnect

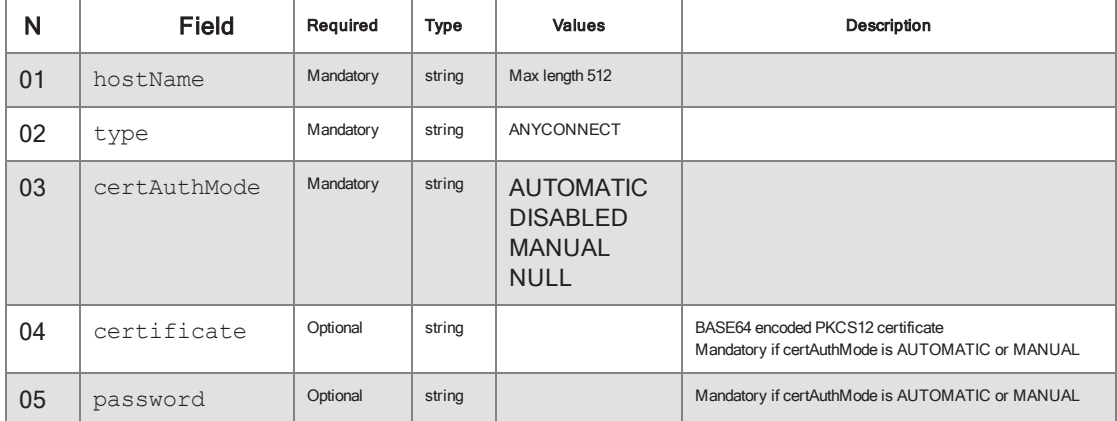

### Example

{

```
"name" : "L2TP",
"typeConfig" : {
        "L2TP" : {
```

```
"hostName" : "hostname",
                                "userName" : "user",
                                "userPassword" : null,
                                "onlySecureConnections" : false,
                                "dnsServers" : ["dns"],
                                "forwardRouters" : ["router"],
                                "searchDomains" : ["search"],
                                "alwaysOn" : true,
                                "type" : "IPSEC_CRT",
                                "enableSecret" : true,
                                "secret" : "secret",
                                "authType" : {
                                        "Certificate" : {
                                                "caCertName" : "ca-name",
                                                "caCert" : "ca-string",
                                                "userCertName" : "user-cert-name",
                                                "userCert" : "user-cert-string"
                                        }
                               }
                       }
               }
}
```
## ActiveSync

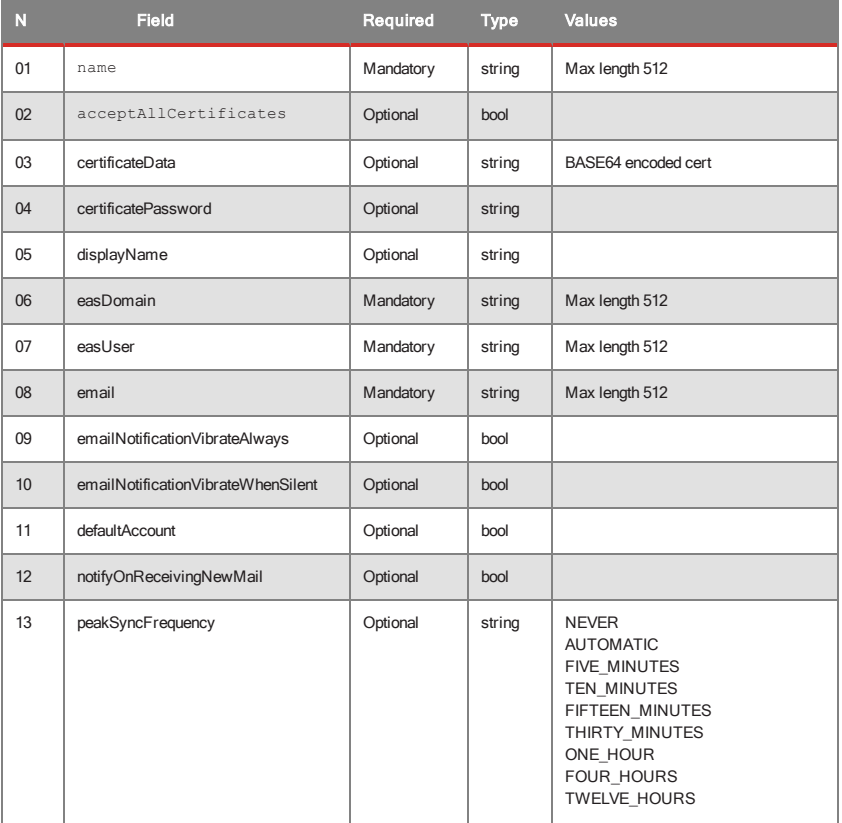

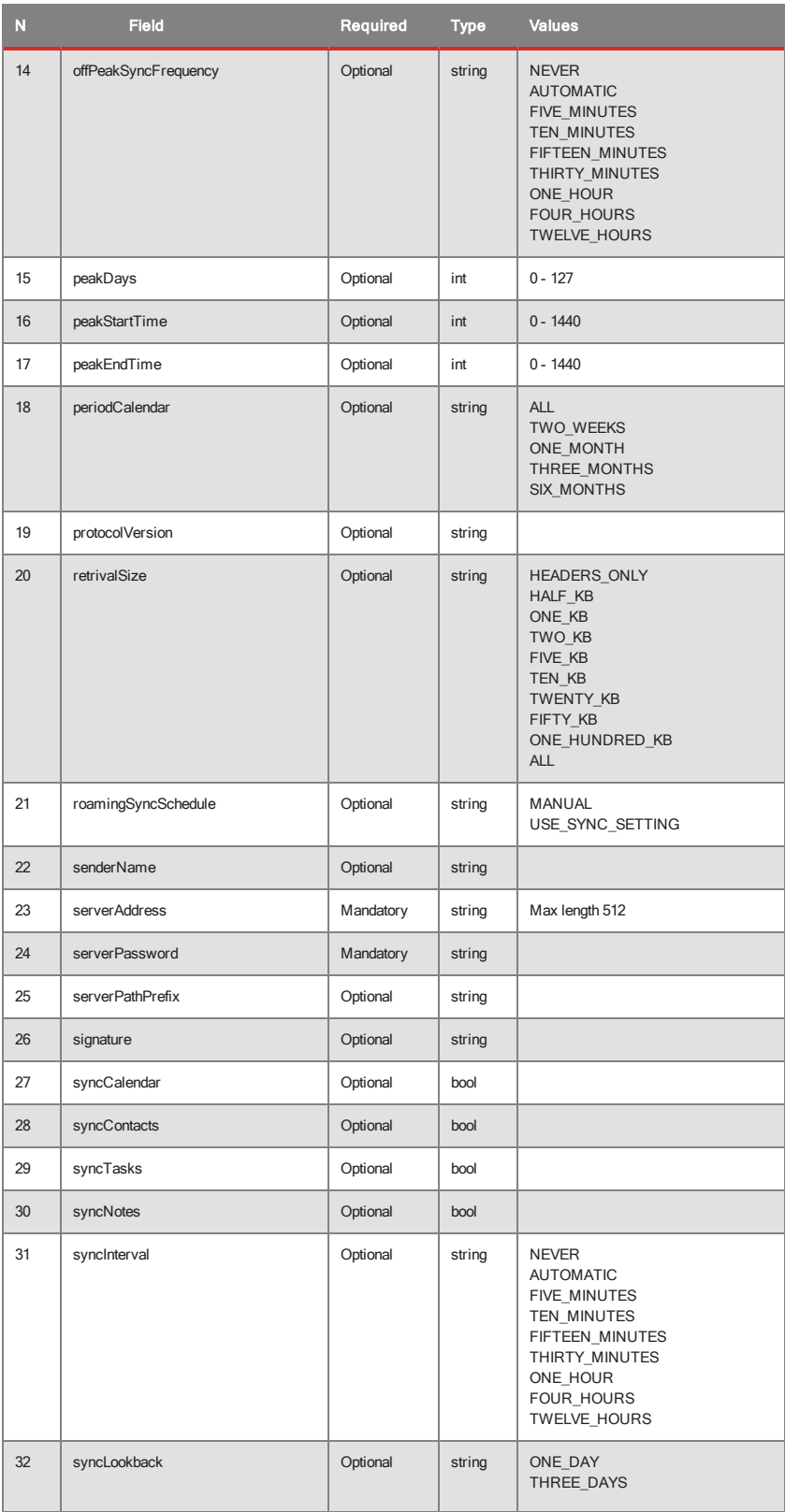

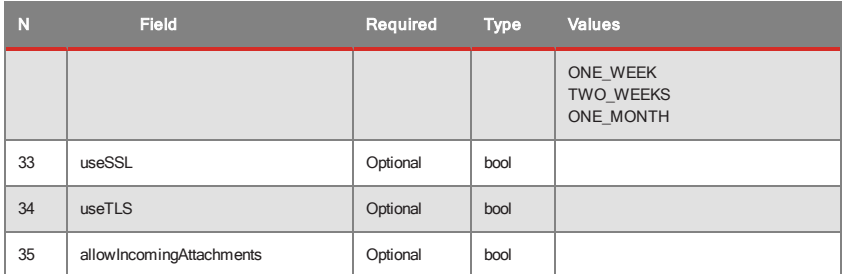

Example

```
{
       "name" : "",
       "config" : {
               "name" : "exchange1",
               "acceptAllCertificates" : false,
               "certificateData" : null,
               "certificatePassword" : null,
               "displayName" : null,
               "easDomain" : "xyz.com",
               "easUser" : "user1",
               "email" : "user1@xyz.com",
               "emailNotificationVibrateAlways" : false,
               "emailNotificationVibrateWhenSilent" : false,
               "defaultAccount" : false,
               "notifyOnReceivingNewMail" : false,
               "peakSyncFrequency" : null,
               "offPeakSyncFrequency" : null,
               "peakDays" : null,
               "peakStartTime" : null,
               "peakEndTime" : null,
               "periodCalendar" : null,
               "protocolVersion" : null,
               "retrivalSize" : null,
               "roamingSyncSchedule" : null,
               "senderName" : null,
               "serverAddress" : "mail.xyz.com",
               "serverPassword" : "password",
               "serverPathPrefix" : null,
               "signature" : null,
               "syncCalendar" : false,
               "syncContacts" : false,
               "syncTasks" : false,
               "syncNotes" : false,
               "syncInterval" : null,
               "syncLookback" : null,
               "useSSL" : false,
               "useTLS" : false,
               "allowIncomingAttachments" : true
       }
```
}

# **Credentials**

Credentials resource used by some iOS and KNOX resource configurations to specify user's SSL identity used by resource configuration in PKCS12 format.

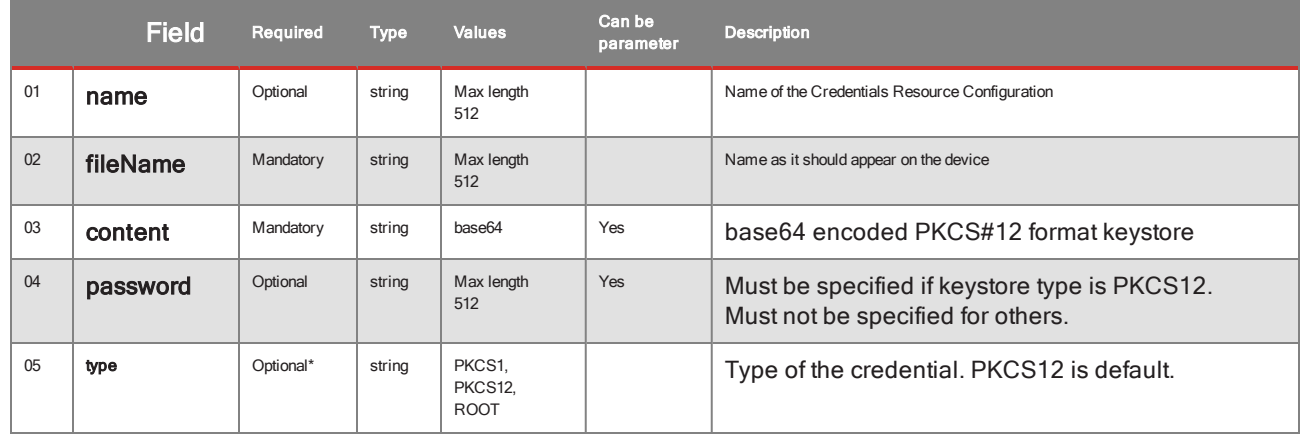

# Windows

## WebLink

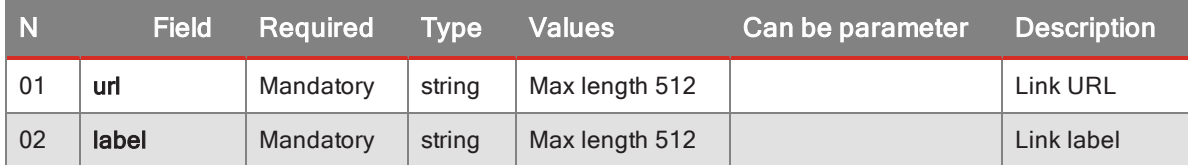

# **BlackBerry Dynamics documentation**

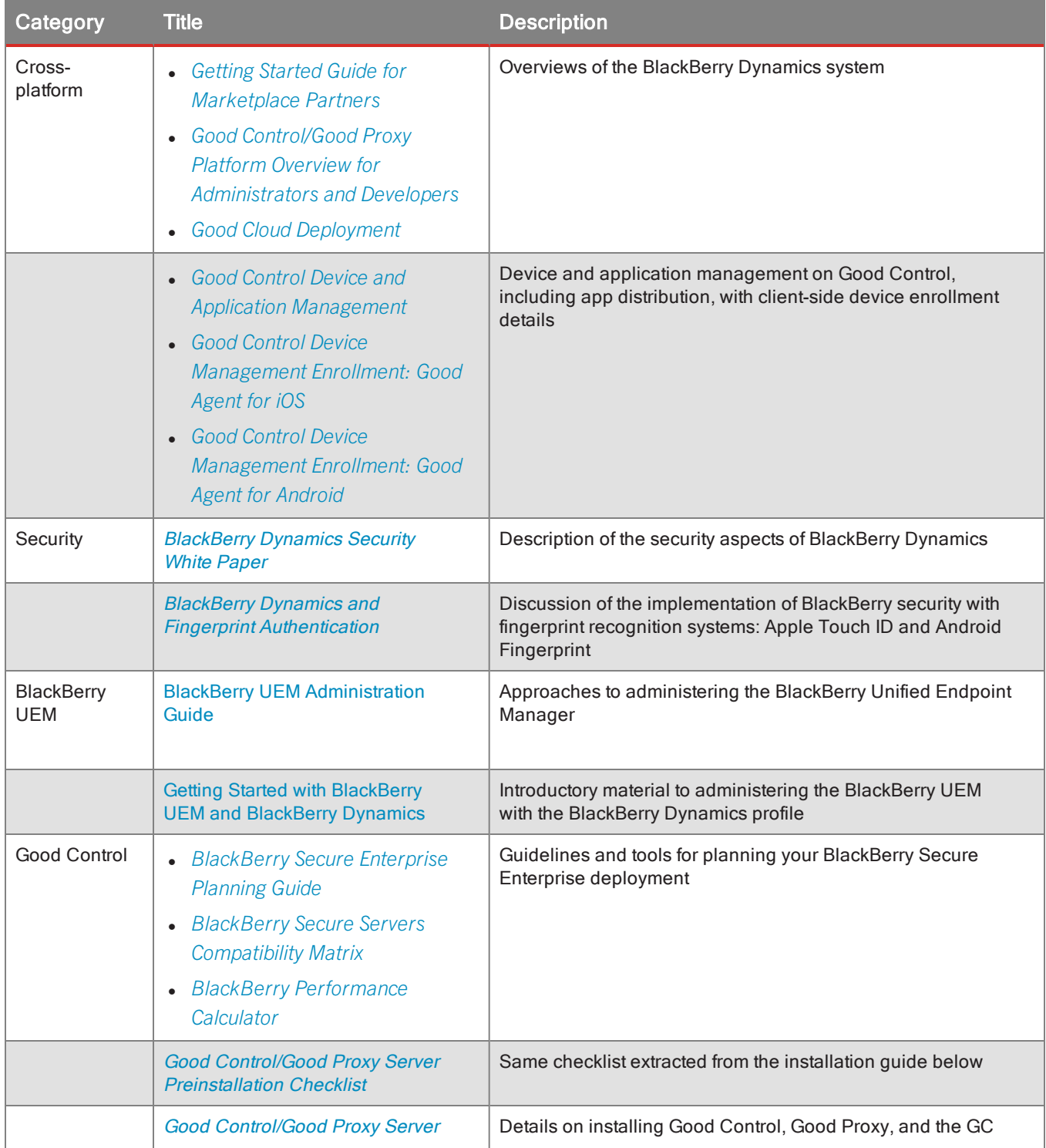
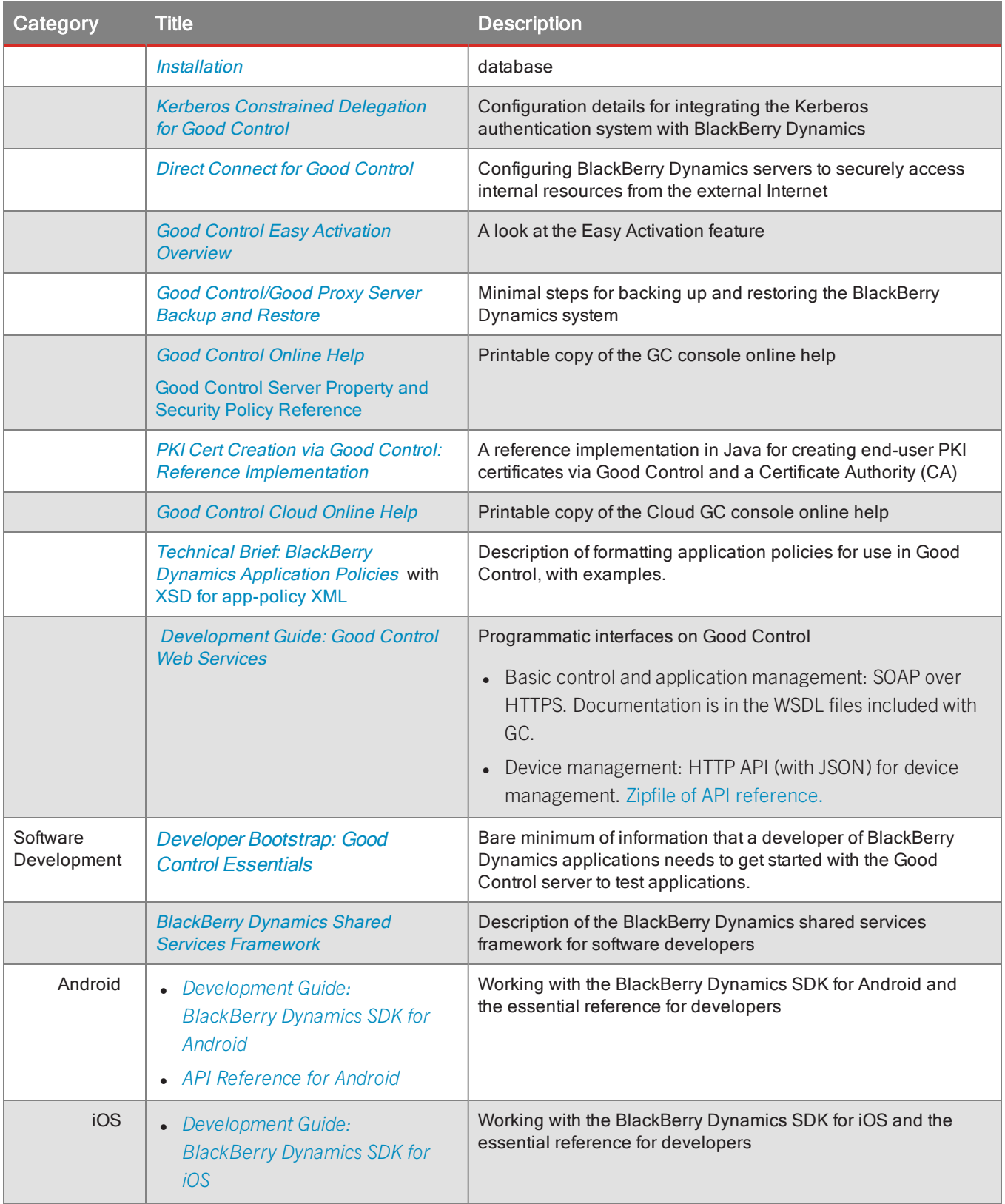

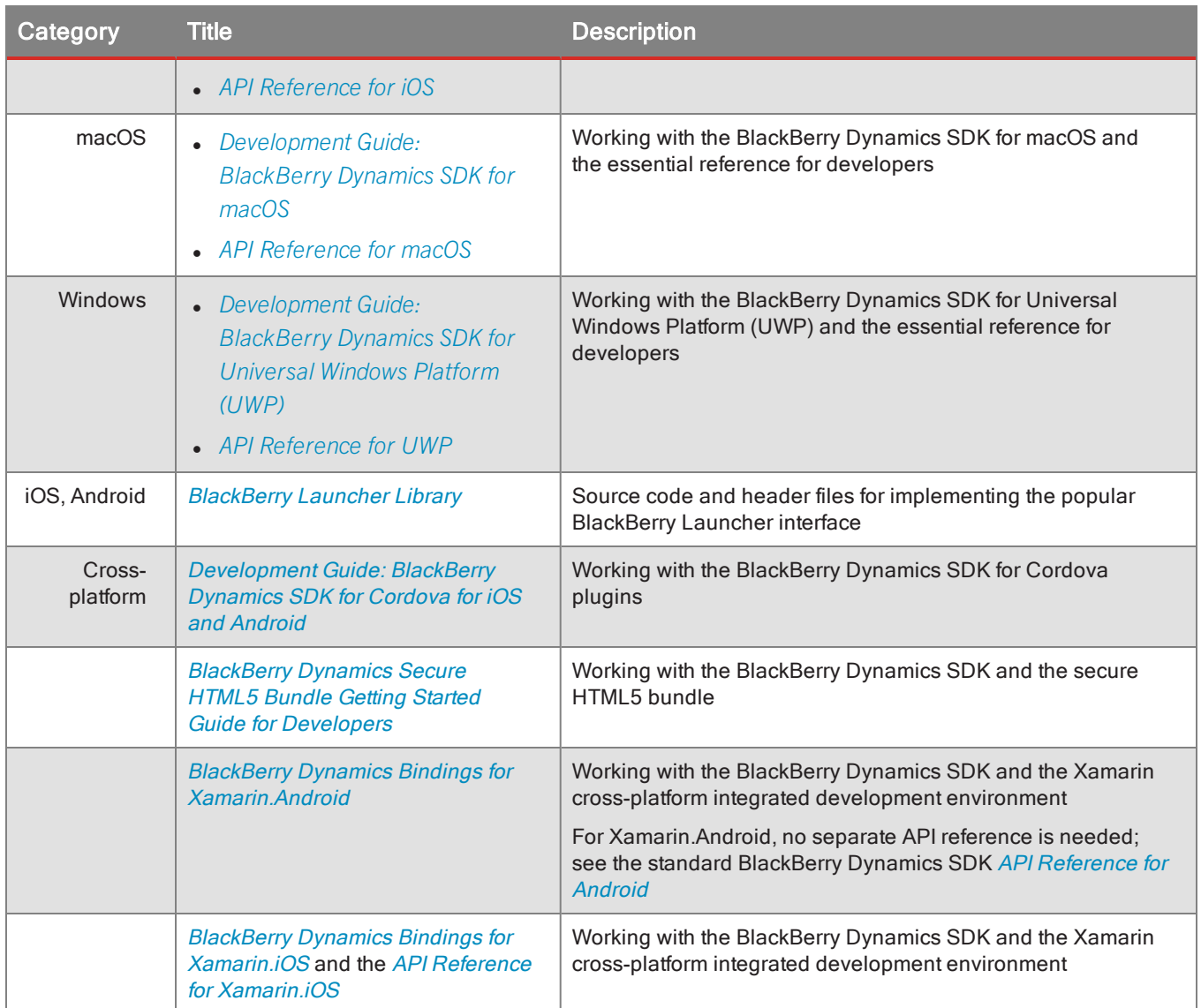